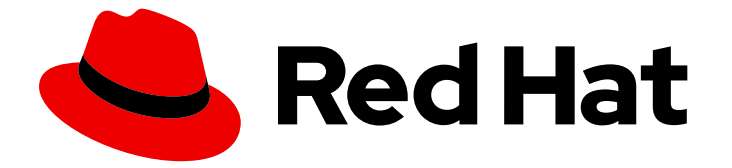

# OpenShift Container Platform 4.12

専用のハードウェアおよびドライバーの有効化

OpenShift Container Platform でのハードウェアの有効化に関する説明

Last Updated: 2024-07-04

# OpenShift Container Platform 4.12 専用のハードウェアおよびドライバー の有効化

OpenShift Container Platform でのハードウェアの有効化に関する説明

# 法律上の通知

Copyright © 2024 Red Hat, Inc.

The text of and illustrations in this document are licensed by Red Hat under a Creative Commons Attribution–Share Alike 3.0 Unported license ("CC-BY-SA"). An explanation of CC-BY-SA is available at

http://creativecommons.org/licenses/by-sa/3.0/

. In accordance with CC-BY-SA, if you distribute this document or an adaptation of it, you must provide the URL for the original version.

Red Hat, as the licensor of this document, waives the right to enforce, and agrees not to assert, Section 4d of CC-BY-SA to the fullest extent permitted by applicable law.

Red Hat, Red Hat Enterprise Linux, the Shadowman logo, the Red Hat logo, JBoss, OpenShift, Fedora, the Infinity logo, and RHCE are trademarks of Red Hat, Inc., registered in the United States and other countries.

Linux ® is the registered trademark of Linus Torvalds in the United States and other countries.

Java ® is a registered trademark of Oracle and/or its affiliates.

XFS ® is a trademark of Silicon Graphics International Corp. or its subsidiaries in the United States and/or other countries.

MySQL<sup>®</sup> is a registered trademark of MySQL AB in the United States, the European Union and other countries.

Node.js ® is an official trademark of Joyent. Red Hat is not formally related to or endorsed by the official Joyent Node.js open source or commercial project.

The OpenStack ® Word Mark and OpenStack logo are either registered trademarks/service marks or trademarks/service marks of the OpenStack Foundation, in the United States and other countries and are used with the OpenStack Foundation's permission. We are not affiliated with, endorsed or sponsored by the OpenStack Foundation, or the OpenStack community.

All other trademarks are the property of their respective owners.

# 概要

本書では、OpenShift Container Platform でのハードウェアの有効化に関して解説します。

# 目次

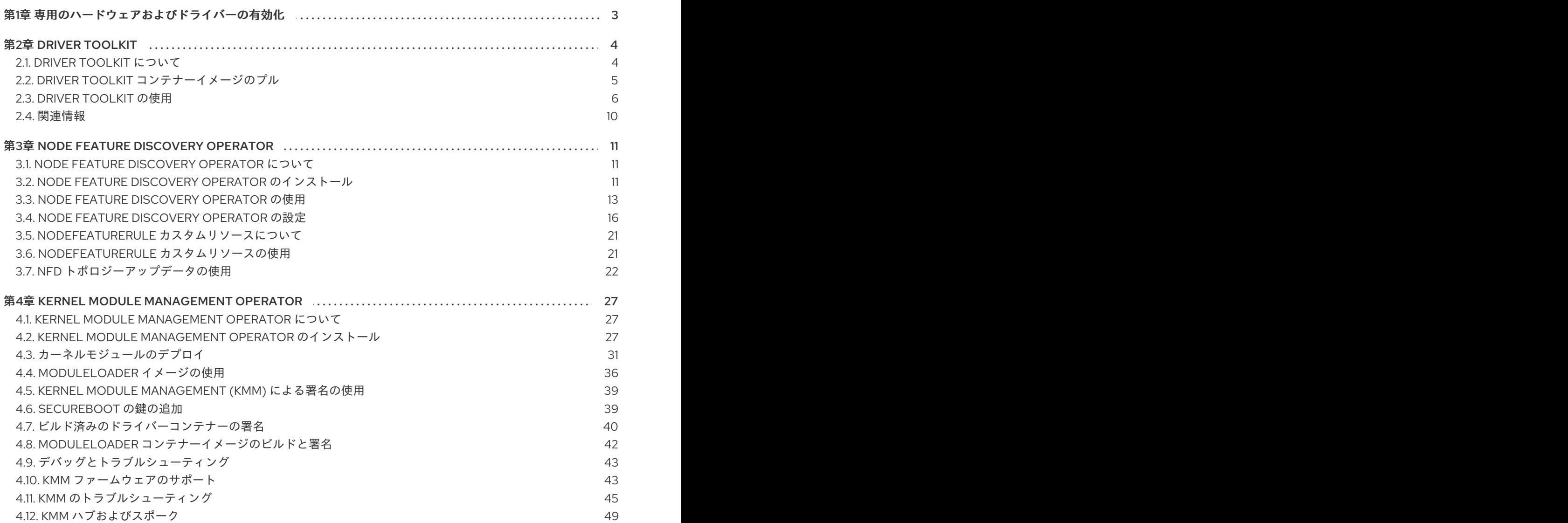

# 第1章 専用のハードウェアおよびドライバーの有効化

<span id="page-6-0"></span>Driver Toolkit (DTK) は、OpenShift Container Platform ペイロードのコンテナーイメージであり、ドラ イバーコンテナーを構築するベースイメージとして使用することが目的です。Driver Toolkit イメージ には、カーネルモジュールをビルドまたはインストールするための依存関係として一般的に必要なカー ネルパッケージと、ドライバーコンテナーに必要ないくつかのツールが含まれています。これらのパッ ケージのバージョンは、対応する OpenShift Container Platform リリースの RHCOS ノードで実行され ているカーネルのバージョンと一致します。

ドライバーコンテナーは、コンテナーオペレーティングシステム (Red Hat Enterprise Linux CoreOS (RHCOS)) でツリー外のカーネルモジュールとドライバーをビルドおよびデプロイメントするために使 用されるコンテナーイメージです。カーネルモジュールおよびドライバーは、レベルの高い権限で、オ ペレーティングシステムカーネル内で実行されるソフトウェアライブラリーです。また、カーネル機能 の拡張や、新しいデバイスの制御に必要なハードウェア固有のコードを提供します。例としては、 field-programmable gate arrays (FPGA) や graphics processing units (GPU) などのハードウェアデバイ スや、ソフトウェア定義のストレージソリューションなどがあります。これらはすべて、クライアント マシンでカーネルモジュールを必要とします。ドライバーコンテナーは、OpenShift Container Platform デプロイメントでこれらのテクノロジーを有効にするために使用されるソフトウェアスタック の最初の階層です。

# 第2章 DRIVER TOOLKIT

<span id="page-7-0"></span>Driver Toolkit について、およびドライバーコンテナーのベースイメージとしてそれを使用して、 OpenShift Container Platform デプロイメントで特別なソフトウェアおよびハードウェアデバイスを有 効にする方法について説明します。

# <span id="page-7-1"></span>2.1. DRIVER TOOLKIT について

#### 背景情報

Driver Toolkit は、ドライバーコンテナーをビルドできるベースイメージとして使用する OpenShift Container Platform ペイロードのコンテナーイメージです。Driver Toolkit イメージには、カーネルモ ジュールをビルドまたはインストールするための依存関係として一般的に必要なカーネルパッケージ と、ドライバーコンテナーに必要ないくつかのツールが含まれています。これらのパッケージのバー ジョンは、対応する OpenShift Container Platform リリースの Red Hat Enterprise Linux CoreOS (RHCOS) ノードで実行されているカーネルバージョンと同じです。

ドライバーコンテナーは、RHCOS などのコンテナーオペレーティングシステムで out-of-tree カーネ ルモジュールをビルドしてデプロイするのに使用するコンテナーイメージです。カーネルモジュールお よびドライバーは、レベルの高い権限で、オペレーティングシステムカーネル内で実行されるソフト ウェアライブラリーです。また、カーネル機能の拡張や、新しいデバイスの制御に必要なハードウェア 固有のコードを提供します。例として、Field Programmable Gate Arrays (FPGA) または GPU などの ハードウェアデバイスや、クライアントマシンでカーネルモジュールを必要とする Lustre parallel ファ イルシステムなどのソフトウェア定義のストレージ (SDS) ソリューションなどがあります。ドライバー コンテナーは、Kubernetes でこれらの技術を有効にするために使用されるソフトウェアスタックの最 初の層です。

Driver Toolkit のカーネルパッケージのリストには、以下とその依存関係が含まれます。

- **e** kernel-core
- **•** kernel-devel
- **kernel-headers**
- **kernel-modules**
- **kernel-modules-extra**

また、Driver Toolkit には、対応するリアルタイムカーネルパッケージも含まれています。

- **kernel-rt-core**
- **kernel-rt-devel**
- **kernel-rt-modules**
- **kernel-rt-modules-extra**

Driver Toolkit には、カーネルモジュールのビルドおよびインストールに一般的に必要となるツールが 複数あります。たとえば、以下が含まれます。

- **elfutils-libelf-devel**
- **kmod**
- **binutilskabi-dw**

#### **kernel-abi-whitelists**

● 上記の依存関係

### 目的

Driver Toolkit がリリースされる前は、[エンタイトルメントのあるビルド](https://www.openshift.com/blog/how-to-use-entitled-image-builds-to-build-drivercontainers-with-ubi-on-openshift) を使用するか、ホストの **machine-os-content** のカーネル RPM からインストールして、Pod またはビルド設定のカーネルパッ ケージを OpenShift Container Platform にインストールできていました。Driver Toolkit を使用する と、エンタイトルメントステップがなくなりプロセスが単純化され、Pod で machine-os-content にア クセスする特権操作を回避できます。Driver Toolkit は、プレリリース済みの OpenShift Container Platform バージョンにアクセスできるパートナーも使用でき、今後の OpenShift Container Platform リ リース用にハードウェアデバイスのドライバーコンテナーを事前にビルドできます。

Driver Toolkit は Kernel Module Management (KMM) でも使用されます。Kernel Module Management (KMM) は、現在 OperatorHub でコミュニティー Operator として利用できます。KMM は、out-oftree およびサードパーティーのカーネルドライバー、および基礎となるオペレーティングシステムのサ ポートソフトウェアをサポートします。ユーザーは、KMM のレシピを作成してドライバーコンテナー を構築してデプロイしたり、デバイスプラグインやメトリックなどのソフトウェアをサポートしたりで きます。モジュールには、ビルド設定を追加して、Driver Toolkit をベースにドライバーコンテナーを ビルドできます。または KMM で事前ビルドされたドライバーコンテナーをデプロイできます。

# <span id="page-8-0"></span>2.2. DRIVER TOOLKIT コンテナーイメージのプル

**driver-toolkit** イメージは、Red Hat Ecosystem Catalog および OpenShift Container Platform リリース [ペイロードのコンテナーイメージ](https://registry.redhat.io/) セクションから入手できます。OpenShift Container Platform の最新 のマイナーリリースに対応するイメージは、カタログのバージョン番号でタグ付けされます。特定のリ リースのイメージ URL は、**oc adm** CLI コマンドを使用して確認できます。

# 2.2.1. registry.redhat.io からの Driver Toolkit コンテナーイメージのプル

**podman** または OpenShift Container Platform を使用して **registry.redhat.io** から **driver-toolkit** イ メージをプルする手順は、Red Hat [Ecosystem](https://catalog.redhat.com/software/containers/openshift4/driver-toolkit-rhel8/604009d6122bd89307e00865?container-tabs=gti) Catalog を参照してください。最新のマイナーリリース のドライバーツールキットイメージは、**registry.redhat.io** のマイナーリリースバージョンでタグ付け されます (例: **registry.redhat.io/openshift4/driver-toolkit-rhel8:v4.12**)。

### 2.2.2. ペイロードでの Driver Toolkit イメージ URL の検索

#### 前提条件

- Red Hat OpenShift Cluster Manager [からイメージプルシークレットを](https://console.redhat.com/openshift/install/pull-secret) 取得している。
- OpenShift CLI (**oc**) がインストールされている。

#### 手順

- 1. **oc adm** コマンドを使用して、特定のリリースに対応する **driver-toolkit** のイメージ URL を抽 出します。
	- x86 イメージの場合は、次のコマンドを入力します。

\$ oc adm release info quay.io/openshift-release-dev/ocp-release:4.12.z-x86\_64 --imagefor=driver-toolkit

● ARM イメージの場合は、次のコマンドを入力します。

\$ oc adm release info quay.io/openshift-release-dev/ocp-release:4.12.z-aarch64 - image-for=driver-toolkit

出力例

quay.io/openshift-release-dev/ocp-v4.0-artdev@sha256:0fd84aee79606178b6561ac71f8540f404d518ae5deff45f6d6ac8f02636c7f4

2. OpenShift Container Platform のインストールに必要なプルシークレットなど、有効なプル シークレットを使用してこのイメージを取得します。

\$ podman pull --authfile=path/to/pullsecret.json quay.io/openshift-release-dev/ocp-v4.0-artdev@sha256:<SHA>

# <span id="page-9-0"></span>2.3. DRIVER TOOLKIT の使用

たとえば、Driver Toolkit は **simple-kmod** と呼ばれる単純なカーネルモジュールを構築するベースイ メージとして使用できます。

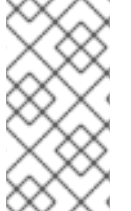

注記

Driver Toolkit には、カーネルモジュールに署名するために必要な依存関係である **openssl**、**mokutil**、および **keyutils** が含まれています。ただし、この例では、**simplekmod** カーネルモジュールは署名されていないため、**Secure Boot** が有効になっている システムにはロードできません。

2.3.1. クラスターでの simple-kmod ドライバーコンテナーをビルドし、実行します。

#### 前提条件

- OpenShift Container Platform クラスターが実行中である。
- **クラスターのイメージレジストリー Operator の状態を Managed に設定している。**
- OpenShift CLI (**oc**) がインストールされている。
- cluster-admin 権限があるユーザーとして OpenShift CLI にログインしている。

#### 手順

namespace を作成します。以下に例を示します。

\$ oc new-project simple-kmod-demo

1. YAML は、**simple-kmod** ドライバーコンテナーイメージを保存する **ImageStream** と、コンテ ナーをビルドする **BuildConfig** を定義します。この YAML を **0000-buildconfig.yaml.template** として保存します。

apiVersion: image.openshift.io/v1 kind: ImageStream metadata: labels: app: simple-kmod-driver-container

<span id="page-10-0"></span>name: simple-kmod-driver-container namespace: simple-kmod-demo spec: {} -- apiVersion: build.openshift.io/v1 kind: BuildConfig metadata: labels: app: simple-kmod-driver-build name: simple-kmod-driver-build namespace: simple-kmod-demo spec: nodeSelector: node-role.kubernetes.io/worker: "" runPolicy: "Serial" triggers: - type: "ConfigChange" - type: "ImageChange" source: dockerfile: | ARG DTK FROM \${DTK} as builder ARG KVER WORKDIR /build/ RUN git clone https://github.com/openshift-psap/simple-kmod.git WORKDIR /build/simple-kmod RUN make all install KVER=\${KVER} FROM registry.redhat.io/ubi8/ubi-minimal ARG KVER # Required for installing `modprobe` RUN microdnf install kmod COPY --from=builder /lib/modules/\${KVER}/simple-kmod.ko /lib/modules/\${KVER}/ COPY --from=builder /lib/modules/\${KVER}/simple-procfs-kmod.ko /lib/modules/\${KVER}/ RUN depmod \${KVER} strategy: dockerStrategy: buildArgs: - name: KMODVER value: DEMO *# \$ oc adm release info quay.io/openshift-release-dev/ocp-release:<cluster version> x86\_64 --image-for=driver-toolkit* - name: DTK value: quay.io/openshift-release-dev/ocp-v4.0-artdev@sha256:34864ccd2f4b6e385705a730864c04a40908e57acede44457a783d739e377cae - name: KVER value: 4.18.0-372.26.1.el8\_6.x86\_64

output: to: kind: ImageStreamTag name: simple-kmod-driver-container:demo

2. 以下のコマンドで、"DRIVER TOOLKIT\_IMAGE" の代わりに、実行中の OpenShift Container Platform バージョンのドライバーツールキットイメージを置き換えます。

\$ OCP\_VERSION=\$(oc get clusterversion/version -ojsonpath={.status.desired.version})

\$ DRIVER\_TOOLKIT\_IMAGE=\$(oc adm release info \$OCP\_VERSION --image-for=drivertoolkit)

\$ sed "s#DRIVER\_TOOLKIT\_IMAGE#\${DRIVER\_TOOLKIT\_IMAGE}#" 0000 buildconfig.yaml.template > 0000-buildconfig.yaml

3. 以下でイメージストリームおよびビルド設定を作成します。

\$ oc create -f 0000-buildconfig.yaml

- 4. ビルダー Pod が正常に完了したら、ドライバーコンテナーイメージを **DaemonSet** としてデプ ロイします。
	- a. ホスト上でカーネルモジュールを読み込むには、特権付きセキュリティーコンテキストで ドライバーコンテナーを実行する必要があります。以下の YAML ファイルには、ドライ バーコンテナーを実行するための RBAC ルールおよび **DaemonSet** が含まれます。この YAML を **1000-drivercontainer.yaml** として保存します。

apiVersion: v1 kind: ServiceAccount metadata: name: simple-kmod-driver-container -- apiVersion: rbac.authorization.k8s.io/v1 kind: Role metadata: name: simple-kmod-driver-container rules: - apiGroups: - security.openshift.io resources: - securitycontextconstraints verbs: - use resourceNames: - privileged -- apiVersion: rbac.authorization.k8s.io/v1 kind: RoleBinding metadata: name: simple-kmod-driver-container roleRef: apiGroup: rbac.authorization.k8s.io kind: Role

name: simple-kmod-driver-container subjects: - kind: ServiceAccount name: simple-kmod-driver-container userNames: - system:serviceaccount:simple-kmod-demo:simple-kmod-driver-container -- apiVersion: apps/v1 kind: DaemonSet metadata: name: simple-kmod-driver-container spec: selector: matchLabels: app: simple-kmod-driver-container template: metadata: labels: app: simple-kmod-driver-container spec: serviceAccount: simple-kmod-driver-container serviceAccountName: simple-kmod-driver-container containers: - image: image-registry.openshift-image-registry.svc:5000/simple-kmoddemo/simple-kmod-driver-container:demo name: simple-kmod-driver-container imagePullPolicy: Always command: [sleep, infinity] lifecycle: postStart: exec: command: ["modprobe", "-v", "-a" , "simple-kmod", "simple-procfs-kmod"] preStop: exec: command: ["modprobe", "-r", "-a" , "simple-kmod", "simple-procfs-kmod"] securityContext: privileged: true nodeSelector: node-role.kubernetes.io/worker: ""

b. RBAC ルールおよびデーモンセットを作成します。

\$ oc create -f 1000-drivercontainer.yaml

- 5. Pod がワーカーノードで実行された後に、**simple\_kmod** カーネルモジュールが **lsmod** のホス トマシンで正常に読み込まれることを確認します。
	- a. Pod が実行されていることを確認します。

\$ oc get pod -n simple-kmod-demo

出力例

NAME READY STATUS RESTARTS AGE simple-kmod-driver-build-1-build 0/1 Completed 0 6m

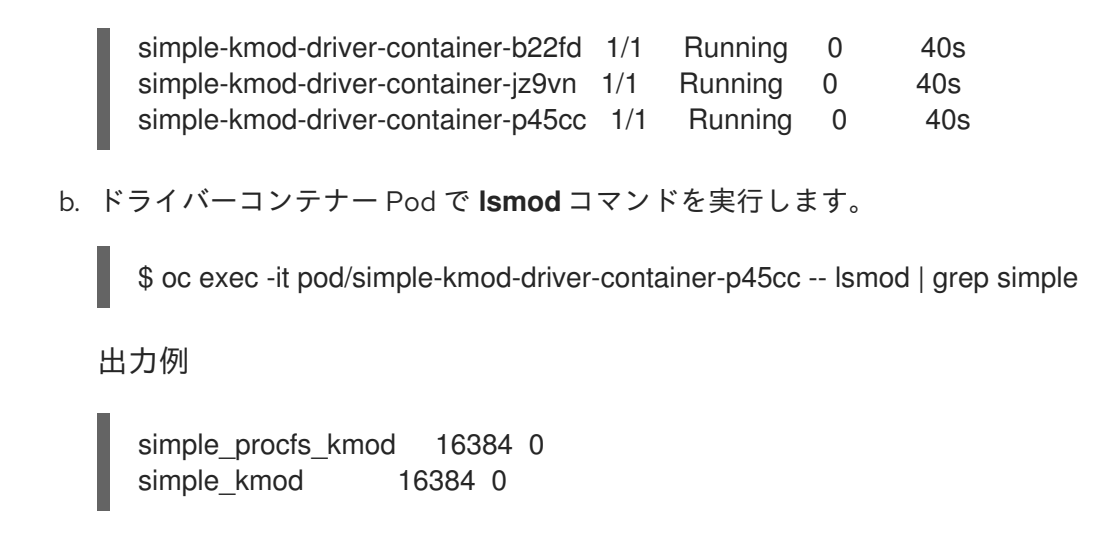

# <span id="page-13-0"></span>2.4. 関連情報

● [クラスターのレジストリーストレージの設定に関する詳細は、](https://docs.redhat.com/en/documentation/openshift_container_platform/4.12/html-single/registry/#registry-removed_configuring-registry-operator)OpenShift Container Platform の Image Registry Operator を参照してください。

# 第3章 NODE FEATURE DISCOVERY OPERATOR

<span id="page-14-0"></span>Node Feature Discovery (NFD) Operator および、これを使用して Node Feature Discovery (ハードウェ ア機能やシステム設定を検出するための Kubernetes アドオン) をオーケストレーションしてノードレベ ルの情報を公開する方法を説明します。

# <span id="page-14-1"></span>3.1. NODE FEATURE DISCOVERY OPERATOR について

Node Feature Discovery Operator (NFD) は、ハードウェア固有の情報でノードにラベルを付け、 OpenShift Container Platform クラスターのハードウェア機能と設定の検出を管理します。NFD は、 PCI カード、カーネル、オペレーティングシステムのバージョンなど、ノード固有の属性でホストにラ ベルを付けます。

NFD Operator は、"Node Feature Discovery" と検索して Operator Hub で確認できます。

# <span id="page-14-2"></span>3.2. NODE FEATURE DISCOVERY OPERATOR のインストール

Node Feature Discovery (NFD) Operator は、NFD デーモンセットの実行に必要なすべてのリソースを オーケストレーションします。クラスター管理者は、OpenShift Container Platform CLI または Web コ ンソールを使用して NFD Operator をインストールできます。

3.2.1. CLI を使用した NFD Operator のインストール

クラスター管理者は、CLI を使用して NFD Operator をインストールできます。

#### 前提条件

- OpenShift Container Platform クラスター。
- OpenShift CLI (**oc**) がインストールされている。
- **cluster-admin** 権限を持つユーザーとしてログインしている。

#### 手順

- 1. NFD Operator の namespace を作成します。
	- a. **openshift-nfd** namespace を定義する以下の **Namespace** カスタムリソース (CR) を作成 し、YAML を **nfd-namespace.yaml** ファイルに保存します。

apiVersion: v1 kind: Namespace metadata: name: openshift-nfd

b. 以下のコマンドを実行して namespace を作成します。

\$ oc create -f nfd-namespace.yaml

- 2. 以下のオブジェクトを作成して、直前の手順で作成した namespace に NFD Operator をインス トールします。
	- a. 以下の **OperatorGroup** CR を作成し、YAML を **nfd-operatorgroup.yaml** ファイルに保存 します。

apiVersion: operators.coreos.com/v1 kind: OperatorGroup metadata: generateName: openshift-nfdname: openshift-nfd namespace: openshift-nfd spec: targetNamespaces: - openshift-nfd

b. 以下のコマンドを実行して **OperatorGroup** CR を作成します。

\$ oc create -f nfd-operatorgroup.yaml

c. 以下の **Subscription** CR を作成し、YAML を **nfd-sub.yaml** ファイルに保存します。

Subscription の例

apiVersion: operators.coreos.com/v1alpha1 kind: Subscription metadata: name: nfd namespace: openshift-nfd spec: channel: "stable" installPlanApproval: Automatic name: nfd source: redhat-operators sourceNamespace: openshift-marketplace

d. 以下のコマンドを実行して Subscription オブジェクトを作成します。

\$ oc create -f nfd-sub.yaml

e. **openshift-nfd** プロジェクトに切り替えます。

\$ oc project openshift-nfd

#### 検証

Operator のデプロイメントが正常に行われたことを確認するには、以下を実行します。

\$ oc get pods

出力例

NAME READY STATUS RESTARTS AGE nfd-controller-manager-7f86ccfb58-vgr4x 2/2 Running 0 10m

正常にデプロイされると、**Running** ステータスが表示されます。

3.2.2. Web コンソールでの NFD Operator のインストール

クラスター管理者は、Web コンソールを使用して NFD Operator をインストールできます。

#### 手順

- 1. OpenShift Container Platform Web コンソールで、Operators → OperatorHub をクリックし ます。
- 2. 利用可能な Operator の一覧から Node Feature Discovery を選択してから Install をクリック します。
- 3. Install Operator ページで A specific namespace on the clusterを選択し、Install をクリック します。namespace が作成されるため、これを作成する必要はありません。

#### 検証

以下のように、NFD Operator が正常にインストールされていることを確認します。

1. Operators → Installed Operators ページに移動します。

注記

2. Status が InstallSucceeded の Node Feature Discovery が openshift-nfd プロジェクトにリ スト表示されていることを確認します。

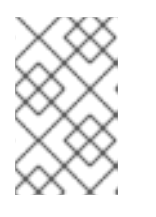

インストール時に、Operator は Failed ステータスを表示する可能性がありま す。インストールが後に InstallSucceeded メッセージを出して正常に実行され る場合は、Failed メッセージを無視できます。

トラブルシューティング

Operator がインストール済みとして表示されない場合に、さらにトラブルシューティングを実行しま す。

- 1. Operators → Installed Operators ページに移動し、Operator Subscriptions および Install Plans タブで Status にエラーがあるかどうかを検査します。
- 2. Workloads → Pods ページに移動し、**openshift-nfd** プロジェクトで Pod のログを確認しま す。

# <span id="page-16-0"></span>3.3. NODE FEATURE DISCOVERY OPERATOR の使用

Node Feature Discovery (NFD) Operator は、**NodeFeatureDiscovery** CR を監視して Node-Feature-Discovery デーモンセットの実行に必要な全リソースをオーケストレーションしま す。**NodeFeatureDiscovery** CR に基づいて、Operator は任意の namespace にオペランド (NFD) コン ポーネントを作成します。CR を編集して、他にあるオプションの中から、別の **namespace**、**image**、**imagePullPolicy**、および **nfd-worker-conf** を選択できます。

クラスター管理者は、OpenShift Container Platform CLI または Web コンソールを使用して **NodeFeatureDiscovery** を作成できます。

#### 3.3.1. CLI を使用した NodeFeatureDiscovery インスタンスの作成

クラスター管理者は、CLI を使用して **NodeFeatureDiscovery** CR インスタンスを作成できます。

前提条件

- OpenShift Container Platform クラスター。
- OpenShift CLI (**oc**) がインストールされている。
- cluster-admin 権限を持つユーザーとしてログインしている。
- NFD Operator をインストールしている。

### 手順

1. 以下の **NodeFeatureDiscovery** カスタムリソース (CR) を作成し、YAML を NodeFeatureDiscovery **.yaml** ファイルに保存します。

```
apiVersion: nfd.openshift.io/v1
kind: NodeFeatureDiscovery
metadata:
 name: nfd-instance
 namespace: openshift-nfd
spec:
 instance: "" # instance is empty by default
 topologyupdater: false # False by default
 operand:
  image: registry.redhat.io/openshift4/ose-node-feature-discovery:v4.12
  imagePullPolicy: Always
 workerConfig:
  configData: |
   core:
   # labelWhiteList:
   # noPublish: false
    sleepInterval: 60s
   # sources: [all]
   # klog:
   # addDirHeader: false
   # alsologtostderr: false
   # logBacktraceAt:
   # logtostderr: true
   # skipHeaders: false
   # stderrthreshold: 2
   # v: 0
   # vmodule:
   ## NOTE: the following options are not dynamically run-time configurable
   ## and require a nfd-worker restart to take effect after being changed
   # logDir:
   # logFile:
   # logFileMaxSize: 1800
   # skipLogHeaders: false
   sources:
    cpu:
      cpuid:
   # NOTE: whitelist has priority over blacklist
       attributeBlacklist:
        - "BMI1"
        - "BMI2"
        - "CLMUL"
        - "CMOV"
        - "CX16"
```
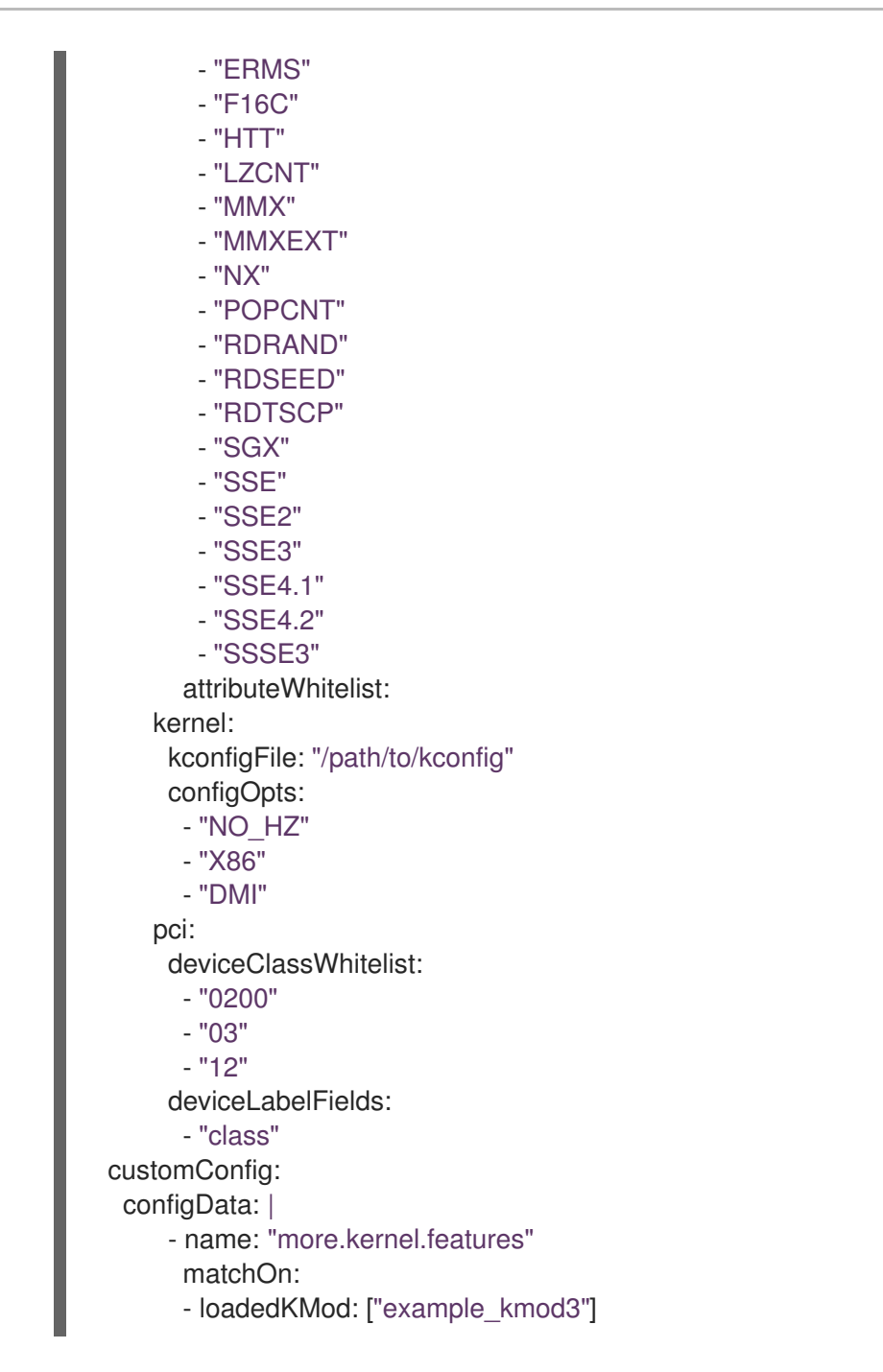

第3章 NODE FEATURE DISCOVERY OPERATOR

NFD ワーカーをカスタマイズする方法は、nfd-worker [の設定ファイルリファレンス](https://kubernetes-sigs.github.io/node-feature-discovery/v0.10/advanced/worker-configuration-reference.html) を参照してくださ い。

1. 以下のコマンドを実行し、**NodeFeatureDiscovery** CR インスタンスを作成します。

\$ oc create -f NodeFeatureDiscovery.yaml

### 検証

インスタンスが作成されたことを確認するには、以下を実行します。  $\bullet$ 

\$ oc get pods

出力例

NAME READY STATUS RESTARTS AGE

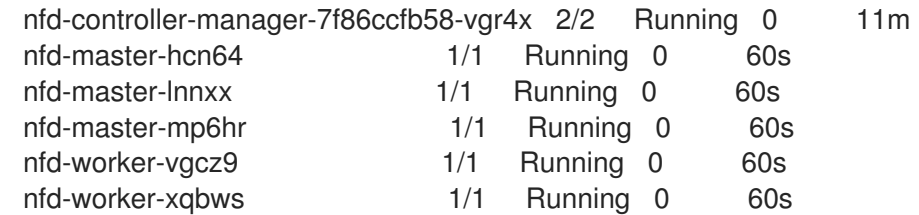

正常にデプロイされると、**Running** ステータスが表示されます。

### 3.3.2. Web コンソールを使用した NodeFeatureDiscovery CR の作成

#### 手順

- 1. Operators → Installed Operators ページに移動します。
- 2. Node Feature Discovery を見つけ、Provided APIs でボックスを表示します。
- 3. Create instanceをクリックします。
- 4. **NodeFeatureDiscovery** CR の値を編集します。
- 5. Create をクリックします。

# <span id="page-19-0"></span>3.4. NODE FEATURE DISCOVERY OPERATOR の設定

#### 3.4.1. コア

**core** セクションには、共通の設定が含まれており、これは特定の機能ソースに固有のものではありま せん。

#### core.sleepInterval

**core.sleepInterval** は、次に機能検出または再検出するまでの間隔を指定するので、ノードの再ラベル 付けの間隔も指定します。正の値以外は、無限のスリープ状態を意味するので、再検出や再ラベル付け は行われません。

この値は、指定されている場合は、非推奨の **--sleep-interval** コマンドラインフラグで上書きされま す。

#### 使用例

<span id="page-19-1"></span>core: sleepInterval: 60s

デフォルト値は **60s** です。

core.sources

**core.sources** は、有効な機能ソースのリストを指定します。特殊な値 **all** はすべての機能ソースを有効 にします。

この値は、指定されている場合は非推奨の **--sources** コマンドラインフラグにより上書きされます。

デフォルト: **[all]**

使用例

core:

- sources:
	- system
	- custom

core.labelWhiteList

**core.labelWhiteList** は、正規表現を指定してラベル名に基づいて機能ラベルをフィルターします。一 致しないラベルは公開されません。

正規表現は、ラベルのベース名 ('/' の後に名前の一部) だけを照合します。ラベルの接頭辞または namespace は省略されます。

この値は、指定されている場合は、非推奨の **--label-whitelist** コマンドラインフラグで上書きされま す。

デフォルト: **null**

使用例

core: labelWhiteList: '^cpu-cpuid'

core.noPublish

**core.noPublish** を **true** に設定すると、**nfd-master** による全通信が無効になります。これは実質的に はドライランフラグです。**nfd-worker** は通常通り機能検出を実行しますが、ラベル付け要求は **nfdmaster** に送信されます。

この値は、指定されている場合には、**--no-publish** コマンドラインフラグにより上書きされます。

例:

使用例

<span id="page-20-0"></span>core: noPublish: true **1**

デフォルト値は **false** です。

#### core.klog

以下のオプションは、実行時にほとんどを動的に調整できるロガー設定を指定します。

ロガーオプションはコマンドラインフラグを使用して指定することもできますが、対応する設定ファイ ルオプションよりもこちらが優先されます。

#### core.klog.addDirHeader

**true** に設定すると、**core.klog.addDirHeader** がファイルディレクトリーをログメッセージのヘッダー に追加します。

デフォルト: **false**

ランタイム設定可能: yes

core.klog.alsologtostderr 標準エラーおよびファイルにロギングします。

#### デフォルト: **false**

ランタイム設定可能: yes

core.klog.logBacktraceAt file:N の行にロギングが到達すると、スタックストレースを出力します。

デフォルト: empty

ランタイム設定可能: yes

core.klog.logDir 空でない場合は、このディレクトリーにログファイルを書き込みます。

デフォルト: empty

ランタイム設定可能: no

#### core.klog.logFile

空でない場合は、このログファイルを使用します。

デフォルト: empty

ランタイム設定可能: no

core.klog.logFileMaxSize **core.klog.logFileMaxSize** は、ログファイルの最大サイズを定義します。単位はメガバイトです。値が **0** の場合には、最大ファイルサイズは無制限になります。

デフォルト: **1800**

ランタイム設定可能: no

core.klog.logtostderr ファイルの代わりに標準エラーにログを記録します。

デフォルト: **true**

ランタイム設定可能: yes

core.klog.skipHeaders

**core.klog.skipHeaders** が **true** に設定されている場合には、ログメッセージでヘッダー接頭辞を使用 しません。

デフォルト: **false**

ランタイム設定可能: yes

core.klog.skipLogHeaders

**core.klog.skipLogHeaders** が **true** に設定されている場合は、ログファイルを表示する時にヘッダーは 使用されません。

デフォルト: **false**

ランタイム設定可能: no

core.klog.stderrthreshold このしきい値以上のログは stderr になります。 デフォルト: **2**

ランタイム設定可能: yes

core.klog.v **core.klog.v** はログレベルの詳細度の数値です。

デフォルト: **0**

ランタイム設定可能: yes

core.klog.vmodule **core.klog.vmodule** は、ファイルでフィルターされたロギングの **pattern=N** 設定 (コンマ区切りのリス ト) です。

デフォルト: empty

ランタイム設定可能: yes

3.4.2. ソース

**sources** セクションには、機能ソース固有の設定パラメーターが含まれます。

sources.cpu.cpuid.attributeBlacklist このオプションに記述されている **cpuid** 機能は公開されません。

この値は、指定されている場合は **source.cpu.cpuid.attributeWhitelist** によって上書きされます。

デフォルト: **[BMI1, BMI2, CLMUL, CMOV, CX16, ERMS, F16C, HTT, LZCNT, MMX, MMXEXT, NX, POPCNT, RDRAND, RDSEED, RDTSCP, SGX, SGXLC, SSE, SSE2, SSE3, SSE4.1, SSE4.2, SSSE3]**

使用例

sources: cpu: cpuid: attributeBlacklist: [MMX, MMXEXT]

sources.cpu.cpuid.attributeWhitelist このオプションに記述されている **cpuid** 機能のみを公開します。

**sources.cpu.cpuid.attributeWhitelist** は **sources.cpu.cpuid.attributeBlacklist** よりも優先されます。

デフォルト: empty

使用例

sources: cpu: cpuid: attributeWhitelist: [AVX512BW, AVX512CD, AVX512DQ, AVX512F, AVX512VL]

sources.kernel.kconfigFile **sources.kernel.kconfigFile** は、カーネル設定ファイルのパスです。空の場合には、NFD は一般的な標 準場所で検索を実行します。

デフォルト: empty

使用例

sources: kernel: kconfigFile: "/path/to/kconfig"

sources.kernel.configOpts **sources.kernel.configOpts** は、機能ラベルとして公開するカーネル設定オプションを表します。

デフォルト: **[NO\_HZ**、**NO\_HZ\_IDLE**、**NO\_HZ\_FULL**、**PREEMPT]**

使用例

sources: kernel: configOpts: [NO\_HZ, X86, DMI]

#### sources.pci.deviceClassWhitelist

**sources.pci.deviceClassWhitelist** は、ラベルを公開する PCI [デバイスクラス](https://pci-ids.ucw.cz/read/PD) ID の一覧です。メイン クラスとしてのみ (例: **03**) か、完全なクラスサブクラスの組み合わせ (例: **0300**) として指定できます。 前者は、すべてのサブクラスが許可されていることを意味します。ラベルの形式 は、**deviceLabelFields** でさらに設定できます。

```
デフォルト: ["03", "0b40", "12"]
```
使用例

```
sources:
 pci:
  deviceClassWhitelist: ["0200", "03"]
```
sources.pci.deviceLabelFields **sources.pci.deviceLabelFields** は、機能ラベルの名前を構築する時に使用する PCI ID フィールドの セットです。有効なフィールドは **class**、**vendor**、**device**、**subsystem\_vendor** および **subsystem\_device** です。

```
デフォルト: [class, vendor]
```
使用例

```
sources:
 pci:
  deviceLabelFields: [class, vendor, device]
```
上記の設定例では、NFD は feature.node.kubernetes.io/pci-<class-id> <vendor-id> <device**id>.present=true** などのラベルを公開します。

sources.usb.deviceClassWhitelist **sources.usb.deviceClassWhitelist** は、機能ラベルを公開する USB [デバイスクラス](https://www.usb.org/defined-class-codes) ID の一覧です。 ラベルの形式は、**deviceLabelFields** でさらに設定できます。

デフォルト: **["0e", "ef", "fe", "ff"]**

使用例

```
sources:
 usb:
  deviceClassWhitelist: ["ef", "ff"]
```
sources.usb.deviceLabelFields **sources.usb.deviceLabelFields** は、機能ラベルの名前を作成する USB ID フィールドのセットです。 有効なフィールドは **class**、**vendor**、および **device** です。

デフォルト: **[class, vendor, device]**

使用例

sources: pci: deviceLabelFields: [class, vendor]

上記の設定例では、NFD は **feature.node.kubernetes.io/usb-<class-id>\_<vendor-id>.present=true** などのラベルを公開します。

sources.custom **sources.custom** は、ユーザー固有のラベルを作成するためにカスタム機能ソースで処理するルールの 一覧です。

デフォルト: empty

使用例

source: custom: - name: "my.custom.feature" matchOn: - loadedKMod: ["e1000e"] - pciId: class: ["0200"] vendor: ["8086"]

# <span id="page-24-0"></span>3.5. NODEFEATURERULE カスタムリソースについて

**NodeFeatureRule** オブジェクトは、ノードに対するルールベースのカスタムラベル付け用に設計され た **NodeFeatureDiscovery** カスタムリソースです。一部のユースケースには、デバイス固有ラベルを 作成するための、ハードウェアベンダーによるアプリケーション固有のラベル付けまたは配布が含まれ ます。

**NodeFeatureRule** オブジェクトを使用すると、ベンダー固有またはアプリケーション固有のラベルお よびテイントを作成できます。柔軟なルールベースのメカニズムを使用して、ラベルを作成し、オプ ションでノードの機能に基づきテイントを作成します。

# <span id="page-24-1"></span>3.6. NODEFEATURERULE カスタムリソースの使用

一連のルールが条件に一致する場合にノードにラベルを付ける **NodeFeatureRule** オブジェクトを作成 します。

### 手順

1. 次のテキストを含むカスタムリソースを、**nodefeaturerule.yaml** という名前で作成します。

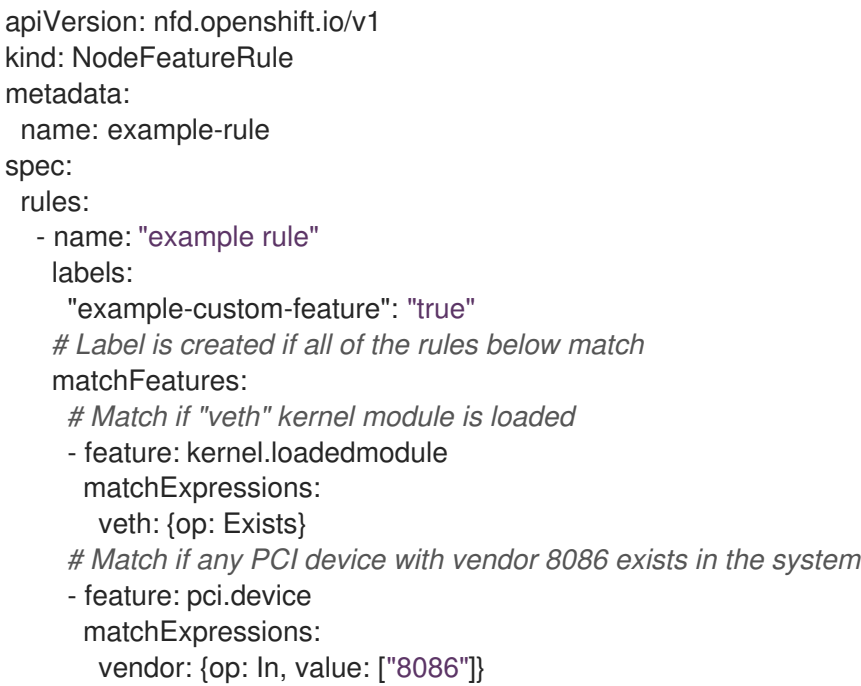

このカスタムリソースは、**veth** モジュールがロードされ、ベンダーコードが **8086** の PCI デバ イスがクラスター内に存在する場合にラベル付けするように指定します。

2. 次のコマンドを実行して、**nodefeaturerule.yaml** ファイルをクラスターに適用します。

\$ oc apply -f https://raw.githubusercontent.com/kubernetes-sigs/node-featurediscovery/v0.13.6/examples/nodefeaturerule.yaml

この例では、**veth** モジュールがロードされており、ベンダーコードが **8086** の PCI デバイスが 存在するノードに機能ラベルを適用します。

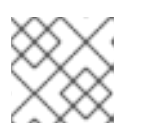

注記

ラベルの再設定では、最大 1 分の遅延が発生する可能性があります。

# <span id="page-25-0"></span>3.7. NFD トポロジーアップデータの使用

Node Feature Discovery (NFD) Topology Updater は、ワーカーノードに割り当てられたリソースを調 べるデーモンです。これは、ゾーンごとに新規 Pod に割り当てることができるリソースに対応し、 ゾーンを Non-Uniform Memory Access (NUMA) ノードにすることができます。NFD Topology Updater は、情報を nfd-master に伝達します。これにより、クラスター内のすべてのワーカーノードに対応す る**NodeResourceTopology**カスタムリソース (CR) が作成されます。NFD Topology Updater のインス タンスが 1 台、クラスターの各ノードで実行されます。

NFD で Topology Updater ワーカーを有効にするには Node Feature Discovery Operator の使用のセ クションで説明されているように、**NodeFeatureDiscovery** CR で **topologyupdater** 変数を **true** に設 定します。

NFD Topology Updater を使用して実行すると、NFD は、次のようなノードリソースハードウェアトポ

### 3.7.1. NodeResourceTopology CR

NFD Topology Updater を使用して実行すると、NFD は、次のようなノードリソースハードウェアトポ ロジーに対応するカスタムリソースインスタンスを作成します。

```
apiVersion: topology.node.k8s.io/v1alpha1
kind: NodeResourceTopology
metadata:
 name: node1
topologyPolicies: ["SingleNUMANodeContainerLevel"]
zones:
 - name: node-0
  type: Node
  resources:
   - name: cpu
     capacity: 20
     allocatable: 16
    available: 10
   - name: vendor/nic1
    capacity: 3
     allocatable: 3
     available: 3
 - name: node-1
  type: Node
  resources:
   - name: cpu
    capacity: 30
    allocatable: 30
     available: 15
   - name: vendor/nic2
    capacity: 6
     allocatable: 6
     available: 6
 - name: node-2
  type: Node
  resources:
   - name: cpu
    capacity: 30
    allocatable: 30
    available: 15
   - name: vendor/nic1
     capacity: 3
     allocatable: 3
    available: 3
```
# 3.7.2. NFD Topology Updater コマンドラインフラグ

使用可能なコマンドラインフラグを表示するには、**nfd-topology-updater-help** コマンドを実行しま す。たとえば、podman コンテナーで、次のコマンドを実行します。

\$ podman run gcr.io/k8s-staging-nfd/node-feature-discovery:master nfd-topology-updater -help

-ca-file

**-ca-file** フラグは、**-cert-file** フラグおよび `-key-file` フラグとともに、NFD トポロジーアップデータ で相互 TLS 認証を制御する 3 つのフラグの 1 つです。このフラグは、nfd-master の信頼性検証に使用 する TLS ルート証明書を指定します。

デフォルト: empty

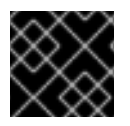

# 重要

**-ca-file** フラグは、**-cert-file** と **-key-file** フラグと一緒に指定する必要があります。

例

\$ nfd-topology-updater -ca-file=/opt/nfd/ca.crt -cert-file=/opt/nfd/updater.crt -keyfile=/opt/nfd/updater.key

-cert-file

**-cert-file** フラグは、**-ca-file** と **-key-file flags** とともに、NFD トポロジーアップデータで相互 TLS 認 証を制御する 3 つのフラグの 1 つです。このフラグは、送信要求の認証時に提示する TLS 証明書を指定 します。

デフォルト: empty

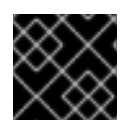

### 重要

**-cert-file** フラグは、**-ca-file** と **-key-file** フラグと一緒に指定する必要があります。

例

\$ nfd-topology-updater -cert-file=/opt/nfd/updater.crt -key-file=/opt/nfd/updater.key -cafile=/opt/nfd/ca.crt

-h, -help 使用法を出力して終了します。

-key-file

**-key-file** フラグは、**-ca-file** と **-cert-file** フラグとともに、NFD Topology Updater で相互 TLS 認証を制 御する 3 つのフラグの 1 つです。このフラグは、指定の証明書ファイルまたは **-cert-file** に対応する秘 密鍵 (送信要求の認証に使用) を指定します。

デフォルト: empty

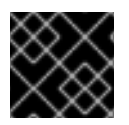

### 重要

**-key-file** フラグは、**-ca-file** と **-cert-file** フラグと一緒に指定する必要があります。

例

\$ nfd-topology-updater -key-file=/opt/nfd/updater.key -cert-file=/opt/nfd/updater.crt -cafile=/opt/nfd/ca.crt

-kubelet-config-file **-kubelet-config-file** は、Kubelet の設定ファイルへのパスを指定します。

デフォルト: **/host-var/lib/kubelet/config.yaml**

例

\$ nfd-topology-updater -kubelet-config-file=/var/lib/kubelet/config.yaml

-no-publish

**-no-publish** フラグは、nfd-master とのすべての通信を無効にし、nfd-topology-updater のドライラ ンフラグにします。NFD Topology Updater は、リソースハードウェアトポロジー検出を正常に実行し ますが、CR 要求は nfd-master に送信されません。

デフォルト: **false**

例

\$ nfd-topology-updater -no-publish

#### 3.7.2.1. -oneshot

**-oneshot** フラグを使用すると、リソースハードウェアトポロジーの検出が 1 回行われた後も、NFD Topology Updater が終了します。

デフォルト: **false**

例

\$ nfd-topology-updater -oneshot -no-publish

-podresources-socket **-podresources-socket** フラグは、kubelet が gRPC サービスをエクスポートして使用中の CPU とデバ イスを検出できるようにし、それらのメタデータを提供する Unix ソケットへのパスを指定します。

デフォルト: **/host-var/liblib/kubelet/pod-resources/kubelet.sock**

例

\$ nfd-topology-updater -podresources-socket=/var/lib/kubelet/pod-resources/kubelet.sock

-server

**-server** フラグは、接続する nfd-master エンドポイントのアドレスを指定します。

デフォルト: **localhost:8080**

例

\$ nfd-topology-updater -server=nfd-master.nfd.svc.cluster.local:443

-server-name-override

**-server-name-override** フラグは、nfd-master TLS 証明書から必要とされるコモンネーム (CN) を指定 します。このフラグは、主に開発とデバッグを目的としています。

デフォルト: empty

例

\$ nfd-topology-updater -server-name-override=localhost

-sleep-interval

**-sleep-interval** フラグは、リソースハードウェアトポロジーの再検査とカスタムリソースの更新の間隔 を指定します。正でない値は、スリープ間隔が無限であることを意味し、再検出は行われません。

デフォルト: **60s**。

例

\$ nfd-topology-updater -sleep-interval=1h

-version

バージョンを出力して終了します。

#### -watch-namespace

**-watch-namespace** フラグは namespace を指定して、指定された namespace で実行されている Pod に対してのみリソースハードウェアトポロジーの検査が行われるようにします。指定された namespace で実行されていない Pod は、リソースアカウンティングでは考慮されません。これは、テ ストとデバッグの目的で特に役立ちます。**\*** 値は、全 namespace に含まれるすべての Pod がアカウン ティングプロセス中に考慮されることを意味します。

デフォルト: **\***

例

\$ nfd-topology-updater -watch-namespace=rte

# 第4章 KERNEL MODULE MANAGEMENT OPERATOR

<span id="page-30-0"></span>Kernel Module Management (KMM) Operator について、およびそれを使用して out-of-tree のカーネル モジュールとデバイスプラグインを OpenShift Container Platform クラスターにデプロイする方法につ いて説明します。

# <span id="page-30-1"></span>4.1. KERNEL MODULE MANAGEMENT OPERATOR について

Kernel Module Management (KMM) Operator は、OpenShift Container Platform クラスター上の outof-tree のカーネルモジュールとデバイスプラグインを管理、ビルド、署名、およびデプロイします。

KMM は、ツリー外のカーネルモジュールとそれに関連するデバイスプラグインを記述する新しい **Module** CRD を追加します。モジュール リソースを使用して、モジュールをロードする方法を設定 し、カーネルバージョンの **ModuleLoader** イメージを定義し、特定のカーネルバージョンのモジュー ルをビルドして署名するための指示を含めることができます。

KMM は、任意のカーネルモジュールに対して一度に複数のカーネルバージョンに対応できるように設 計されているため、ノードのシームレスなアップグレードとアプリケーションのダウンタイムの削減が 可能になります。

# <span id="page-30-2"></span>4.2. KERNEL MODULE MANAGEMENT OPERATOR のインストール

クラスター管理者は、OpenShift CLI または Web コンソールを使用して Kernel Module Management (KMM) Operator をインストールできます。

KMM Operator は、OpenShift Container Platform 4.12 以降でサポートされています。バージョン 4.11 に KMM をインストールする場合、特に追加手順は必要ありません。KMM をバージョン 4.10 以前にイ ンストールする方法の詳細は、「以前のバージョンの OpenShift Container Platform への Kernel Module Management Operator のインストール」セクションを参照してください。

# 4.2.1. Web コンソールを使用した Kernel Module Management Operator のインストー ル

クラスター管理者は、OpenShift Container Platform Web コンソールを使用して Kernel Module Management (KMM) Operator をインストールできます。

### 手順

- 1. OpenShift Container Platform Web コンソールにログインします。
- 2. Kernel Module Management Operator をインストールします。
	- a. OpenShift Container Platform Web コンソールで、Operators → OperatorHub をクリック します。
	- b. 使用可能な Operator のリストから Kernel Module Management Operatorを選択 し、Install をクリックします。
	- c. Install Operator ページで、Installation mode を A specific namespace on the clusterと して選択します。
	- d. Installed Namespace リストから、**openshift-kmm** namespace を選択します。
	- e. Install をクリックします。

# 検証

KMM Operator が正常にインストールされたことを確認するには、以下を実行します。

1. Operators → Installed Operators ページに移動します。

注記

2. Kernel Module Management Operatorが openshift-kmm プロジェクトにリストさ れ、Status が InstallSucceeded であることを確認します。

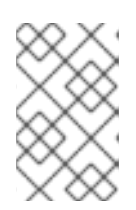

インストール時に、Operator は Failed ステータスを表示する可能性がありま す。インストールが後に InstallSucceeded メッセージを出して正常に実行され る場合は、Failed メッセージを無視できます。

### トラブルシューティング

- 1. Operator のインストールに関する問題をトラブルシューティングするには、以下を実行しま す。
	- a. Operators→Installed Operators ページに移動し、Operator Subscriptions および Install Plans タブで Status にエラーがあるかどうかを検査します。
	- b. Workloads → Pods ページに移動し、**openshift-kmm** プロジェクトで Pod のログを確認し ます。

4.2.2. CLI を使用した Kernel Module Management Operator のインストール

クラスター管理者は、OpenShift CLI を使用して Kernel Module Management (KMM) Operator をイン ストールできます。

#### 前提条件

- OpenShift Container Platform クラスターが実行中である。
- OpenShift CLI (**oc**) がインストールされている。
- **cluster-admin** 権限があるユーザーとして OpenShift CLI にログインしている。

#### 手順

- 1. KMM を **openshift-kmm** namespace にインストールします。
	- a. 次の **Namespace** CR を作成し、YAML ファイル (**kmm-namespace.yaml** など) を保存し ます。

apiVersion: v1 kind: Namespace metadata: name: openshift-kmm

b. 次の **OperatorGroup** CR を作成し、YAML ファイル **(kmm-op-group.yaml** など) を保存し ます。

apiVersion: operators.coreos.com/v1

- kind: OperatorGroup metadata: name: kernel-module-management namespace: openshift-kmm
- c. 次の **Subscription** CR を作成し、YAML ファイル (**kmm-sub.yaml** など) を保存します。
	- apiVersion: operators.coreos.com/v1alpha1 kind: Subscription metadata: name: kernel-module-management namespace: openshift-kmm spec: channel: release-1.0 installPlanApproval: Automatic name: kernel-module-management source: redhat-operators sourceNamespace: openshift-marketplace startingCSV: kernel-module-management.v1.0.0
- d. 以下のコマンドを実行して Subscription オブジェクトを作成します。

\$ oc create -f kmm-sub.yaml

### 検証

Operator のデプロイメントが正常に行われたことを確認するには、次のコマンドを実行しま す。

\$ oc get -n openshift-kmm deployments.apps kmm-operator-controller-manager

出力例

NAME READY UP-TO-DATE AVAILABLE AGE kmm-operator-controller-manager 1/1 1 1 97s

Operator は利用可能です。

# 4.2.3. 以前のバージョンの OpenShift Container Platform への Kernel Module Management Operator のインストール

KMM Operator は、OpenShift Container Platform 4.12 以降でサポートされています。バージョン 4.10 以前では、新しい **SecurityContextConstraint** オブジェクトを作成し、それを Operator の **ServiceAccount** にバインドする必要があります。クラスター管理者は、OpenShift CLI を使用して Kernel Module Management (KMM) Operator をインストールできます。

### 前提条件

- OpenShift Container Platform クラスターが実行中である。
- OpenShift CLI (**oc**) がインストールされている。
- **cluster-admin** 権限があるユーザーとして OpenShift CLI にログインしている。

### 手順

- 1. KMM を **openshift-kmm** namespace にインストールします。
	- a. 次の **Namespace** CR を作成し、YAML ファイル (**kmm-namespace.yaml** ファイルなど) を保存します。

apiVersion: v1 kind: Namespace metadata: name: openshift-kmm

b. 次の **SecurityContextConstraint** オブジェクトを作成し、YAML ファイル **(kmm-securityconstraint.yaml** など) を保存します。

allowHostDirVolumePlugin: false allowHostIPC: false allowHostNetwork: false allowHostPID: false allowHostPorts: false allowPrivilegeEscalation: false allowPrivilegedContainer: false allowedCapabilities: - NET\_BIND\_SERVICE apiVersion: security.openshift.io/v1 defaultAddCapabilities: null fsGroup: type: MustRunAs groups: [] kind: SecurityContextConstraints metadata: name: restricted-v2 priority: null readOnlyRootFilesystem: false requiredDropCapabilities: - ALL runAsUser: type: MustRunAsRange seLinuxContext: type: MustRunAs seccompProfiles: - runtime/default supplementalGroups: type: RunAsAny users: [] volumes: - configMap - downwardAPI - emptyDir - persistentVolumeClaim - projected

- secret
- c. 次のコマンドを実行して、**SecurityContextConstraint** オブジェクトを Operator の **ServiceAccount** にバインドします。

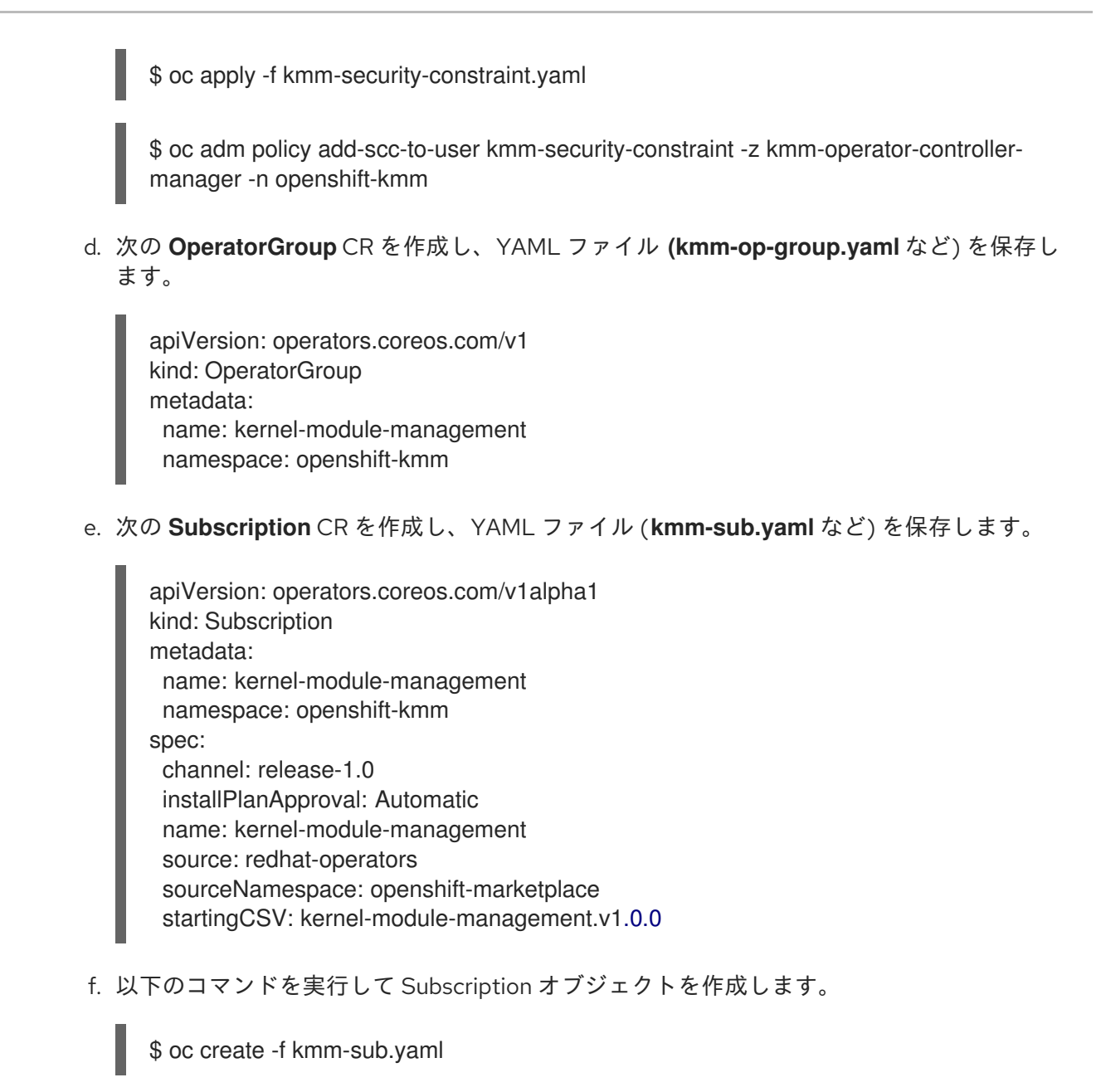

#### 検証

Operator のデプロイメントが正常に行われたことを確認するには、次のコマンドを実行しま す。

\$ oc get -n openshift-kmm deployments.apps kmm-operator-controller-manager

出力例

NAME READY UP-TO-DATE AVAILABLE AGE kmm-operator-controller-manager 1/1 1 1 97s

Operator は利用可能です。

# <span id="page-34-0"></span>4.3. カーネルモジュールのデプロイ

**Module** リソースごとに、カーネルモジュール管理 (KMM) は多数の **DaemonSet** リソースを作成でき ます。

- クラスターで実行されている互換性のあるカーネルバージョンごとに 1つの ModuleLoader **DaemonSet**。
- 1つのデバイスプラグイン DaemonSet (設定されている場合)。

モジュールローダーデーモンは、カーネルモジュールをロードするために ModuleLoader イメージを実 行するリソースを設定します。モジュールローダーイメージは、**.ko** ファイルと **modprobe** および **sleep** バイナリーの両方を含む OCI イメージです。

モジュールローダー Pod が作成されると、Pod は **modprobe** を実行して、指定されたモジュールを カーネルに挿入します。その後、終了するまでスリープ状態になります。その場合、**ExecPreStop** フックは **modprobe -r** を実行してカーネルモジュールをアンロードします。

モジュール リソースで **.spec.devicePlugin** 属性が設定されている場合、KMM はクラスター内に デバ イスプラグイン [デーモンセットを作成します。このデーモンセットは、以下を対象とします。](https://kubernetes.io/docs/concepts/extend-kubernetes/compute-storage-net/device-plugins/)

- **Module** リソースの **.spec.selector** に一致するノード。
- カーネルモジュールがロードされたノード (モジュールローダー Pod が **Ready** 状態にある場 合)。

#### 4.3.1. Module カスタムリソース定義

**Module** のカスタムリソース定義 (CRD) は、モジュールローダーイメージを介してクラスター内のすべ てのノードまたは選択したノードにロードできるカーネルモジュールを表します。**Module** カスタムリ ソース (CR) は、互換性のある 1 つ以上のカーネルバージョンとノードセレクターを指定します。

**Module** リソースの互換性のあるバージョンは、**.spec.moduleLoader.container.kernelMappings** の 下にリストされています。カーネルマッピングは、**literal** バージョンと一致するか、**regexp** を使用し てそれらの多くを同時に一致させることができます。

**Module** リソースの調整ループでは、次の手順が実行されます。

- 1. **.spec.selector** に一致するすべてのノードをリスト表示します。
- 2. それらのノードで実行されているすべてのカーネルバージョンのセットを構築します。
- 3. 各カーネルバージョンで以下を実行します。
	- a. **.spec.moduleLoader.container.kernelMappings** を調べて、適切なコンテナーイメージ名 を見つけます。カーネルマッピングに **build** または **sign** が定義されていて、コンテナーイ メージがまだ存在しない場合は、必要に応じてビルド、署名ジョブ、またはその両方を実 行します。
	- b. 前の手順で決定したコンテナーイメージを使用して、モジュールローダーデーモンセット を作成します。
	- c. **.spec.devicePlugin** が定義されている場合は、**.spec.devicePlugin.container** で指定され た設定を使用して、デバイスプラグインデーモンセットを作成します。
- 4. 以下で **garbage-collect** を実行します。
	- a. クラスター内のどのノードでも実行されていないカーネルバージョンをターゲットとする 既存のデーモンセットリソース。
	- b. 成功したビルドジョブ。

c. 成功した署名ジョブ。

4.3.2. セキュリティーおよびパーミッション

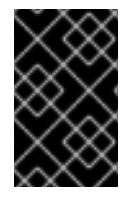

### 重要

カーネルモジュールのロードは、非常に機密性の高い操作です。それらがロードされる と、カーネルモジュールには、ノード上であらゆる種類の操作を実行するためのすべて の可能な権限が付与されます。

#### 4.3.2.1. ServiceAccounts および SecurityContextConstraints

Kernel Module Management (KMM) は、カーネルモジュールをノードにロードするための特権ワーク ロードを作成します。そのワークロードには、**privileged SecurityContextConstraint** (SCC) リソース の使用を許可された **ServiceAccounts** が必要です。

そのワークロードの承認モデルは、**Module** リソースの namespace とその仕様によって異なります。

- **.spec.moduleLoader.serviceAccountName** または **.spec.devicePlugin.serviceAccountName** フィールドが設定されている場合は常に使用され ます。
- これらのフィールドが設定されていない場合:
	- **Module** リソースが Operator の namespace (デフォルトでは **openshift-kmm**) に作成され る場合、KMM はそのデフォルトの強力な **ServiceAccounts** を使用してデーモンセットを 実行します。
	- **Module** リソースが他の namespace で作成された場合、KMM はデーモンセットを namespace の **default ServiceAccount** として実行します。**Module** リソース は、**privileged** SCC の使用を手動で有効にしない限り、特権ワークロードを実行できませ ん。

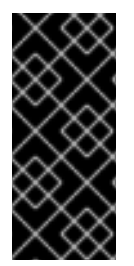

#### 重要

**openshift-kmm** は信頼できる namespace です。

RBAC 権限を設定するときは、ユーザーまたは **ServiceAccount** が**openshift-kmm** namespace で **Module** リソースを作成すると、KMM がクラスター内のすべてのノード で特権ワークロードを自動的に実行することに注意してください。

**ServiceAccount** が **privileged** SCC を使用できるようにして、モジュールローダーまたはデバイスプ ラグイン Pod を実行できるようにするには、次のコマンドを使用します。

\$ oc adm policy add-scc-to-user privileged -z "\${serviceAccountName}" [ -n "\${namespace}" ]

#### 4.3.2.2. Pod のセキュリティー基準

OpenShift は、使用中のセキュリティーコンテキストに基づいて namespace Pod セキュリティーレベ ルを自動的に設定する同期メカニズムを実行します。アクションは不要です。

#### 関連情報

● Pod [セキュリティーアドミッションの理解と管理](https://docs.redhat.com/en/documentation/openshift_container_platform/4.12/html-single/authentication_and_authorization/#understanding-and-managing-pod-security-admission)

# 4.3.3. モジュール CR の例

以下は、アノテーション付きの **Module** の例です。

```
apiVersion: kmm.sigs.x-k8s.io/v1beta1
kind: Module
metadata:
 name: <my_kmod>
spec:
 moduleLoader:
  container:
   modprobe:
    moduleName: <my_kmod> 1
    dirName: /opt 2
    firmwarePath: /firmware 3
    parameters: 4
     - param=1
   kernelMappings: 5
    - literal: 6.0.15-300.fc37.x86_64
     containerImage: some.registry/org/my-kmod:6.0.15-300.fc37.x86_64
    - regexp: '^.+\fc37\.x86_64$' 6
     containerImage: "some.other.registry/org/<my_kmod>:${KERNEL_FULL_VERSION}"
    - regexp: '^.+$' 7
     containerImage: "some.registry/org/<my_kmod>:${KERNEL_FULL_VERSION}"
     build:
      buildArgs: 8
        - name: ARG_NAME
         value: <some_value>
      secrets:
        - name: <some_kubernetes_secret> 9
      baseImageRegistryTLS: 10
        insecure: false
        insecureSkipTLSVerify: false 11
      dockerfileConfigMap: 12
        name: <my_kmod_dockerfile>
     sign:
      certSecret:
        name: <cert_secret> 13
      keySecret:
        name: < key secret> 14
      filesToSign:
        - /opt/lib/modules/${KERNEL_FULL_VERSION}/<my_kmod>.ko
     registryTLS: 15
      insecure: false 16
      insecureSkipTLSVerify: false
  serviceAccountName: <sa_module_loader> 17
 devicePlugin: 18
  container:
   image: some.registry/org/device-plugin:latest 19
   env:
    - name: MY_DEVICE_PLUGIN_ENV_VAR
     value: SOME_VALUE
   volumeMounts: 20
```
<span id="page-38-6"></span><span id="page-38-5"></span><span id="page-38-4"></span><span id="page-38-3"></span><span id="page-38-2"></span><span id="page-38-1"></span><span id="page-38-0"></span>- mountPath: /some/mountPath name: <device\_plugin\_volume> volumes: **21** - name: <device\_plugin\_volume> configMap: name: <some\_configmap> serviceAccountName: <sa\_device\_plugin> **22** imageRepoSecret: **23** name: <secret\_name> selector: node-role.kubernetes.io/worker: ""

# <span id="page-38-7"></span>[1](#page-37-0)01<sup>必須。</sup>

- [2](#page-37-1) オプション。
- [3](#page-37-2) オプション: **/firmware/\*** をノード上の **/var/lib/firmware/** にコピーします。
- [4](#page-37-3) オプション。
- [5](#page-37-4) 少なくとも 1 つのカーネル項目が必要です。
- **[6](#page-37-5)** 正規表現に一致するカーネルを実行しているノードごとに、KMM は **\${KERNEL\_FULL\_VERSION}** をカーネルバージョンに置き換えて、**containerImage** で指定され たイメージを実行する **DaemonSet** リソースを作成します。
- [7](#page-37-6) その他のカーネルの場合は、**my-kmod** ConfigMap の Dockerfile を使用してイメージをビルドし ます。

#### [8](#page-37-7) オプション。

- [9](#page-37-8) オプション: **some-kubernetes-secret** の値 は、**/run/secrets/some-kubernetes-secret** のビルド 環境から取得できます。
- [10](#page-37-9) オプション: このパラメーターは使用しないでください。**true** に設定すると、ビルドはプレーン HTTP を使用して Dockerfile **FROM** 命令のイメージをプルできます。
- [11](#page-37-10) オプション: このパラメーターは使用しないでください。**true** に設定すると、プレーン HTTP を使 用して Dockerfile **FROM** 命令でイメージをプルするときに、ビルドは TLS サーバー証明書の検証 をスキップします。
- [12](#page-37-11) 必須。
- 12 必須: 鍵 'cert' を持つ公開セキュアブート鍵を保持するシークレット。
- [14](#page-37-13) 必須: 'key' という鍵が含まれるセキュアブート秘密鍵を保持するシークレット。
- [15](#page-37-14) オプション: このパラメーターは使用しないでください。**true** に設定すると、KMM はプレーン HTTP を使用してコンテナーイメージがすでに存在するかどうかを確認できます。
- [16](#page-38-0) オプション: このパラメーターは使用しないでください。**true** に設定すると、コンテナーイメージ がすでに存在するかどうかを確認するときに、KMM は TLS サーバー証明書の検証をスキップしま す。
- [17](#page-38-1) オプション。
- [18](#page-38-2) オプション。

[19](#page-38-3) 必須: デバイスプラグインセクションが存在する場合。

- [20](#page-38-4) オプション。
- [21](#page-38-5) オプション。
- [22](#page-38-6) オプション。

<mark>[23](#page-38-7)</mark> オプション: モジュールローダーとデバイスプラグインイメージをプルするために使用されます。

### <span id="page-39-0"></span>4.4. MODULELOADER イメージの使用

カーネルモジュール管理 (KMM) は、専用のモジュールローダーイメージで動作します。これらは、次 の要件を満たす必要がある標準の OCI イメージです。

- **.ko** ファイルは **/opt/lib/modules/\${KERNEL\_VERSION}** に配置する必要があります。
- **modprobe** および **sleep** バイナリーは、**\$PATH** 変数で定義する必要があります。

#### 4.4.1. depmod の実行

モジュールローダーイメージに複数のカーネルモジュールが含まれており、モジュールの1つが別のモ ジュールに依存している場合は、ビルドプロセスの最後に **depmod** を実行して、依存関係とマップ ファイルを生成することを推奨します。

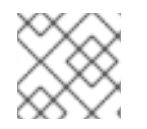

#### 注記

**kernel-devel** パッケージをダウンロードするには、Red Hat Subscription が必要です。

#### 手順

1. 特定のカーネルバージョンの **modules.dep** および **.map** ファイルを生成するには、**depmod b/opt \${KERNEL\_VERSION}** を実行します。

#### 4.4.1.1. Dockerfile の例

OpenShift Container Platform でイメージをビルドする場合は、Driver Tool Kit (DTK) の使用を検討し てください。

詳細は[、資格のあるビルドの使用](https://cloud.redhat.com/blog/how-to-use-entitled-image-builds-to-build-drivercontainers-with-ubi-on-openshift) を参照してください。

```
apiVersion: v1
kind: ConfigMap
metadata:
 name: kmm-ci-dockerfile
data:
 dockerfile: |
  ARG DTK_AUTO
  FROM ${DTK_AUTO} as builder
  ARG KERNEL_VERSION
  WORKDIR /usr/src
  RUN ["git", "clone", "https://github.com/rh-ecosystem-edge/kernel-module-management.git"]
  WORKDIR /usr/src/kernel-module-management/ci/kmm-kmod
  RUN KERNEL_SRC_DIR=/lib/modules/${KERNEL_VERSION}/build make all
```
<span id="page-40-8"></span>FROM registry.redhat.io/ubi8/ubi-minimal ARG KERNEL\_VERSION RUN microdnf install kmod COPY --from=builder /usr/src/kernel-module-management/ci/kmm-kmod/kmm\_ci\_a.ko /opt/lib/modules/\${KERNEL\_VERSION}/ COPY --from=builder /usr/src/kernel-module-management/ci/kmm-kmod/kmm\_ci\_b.ko /opt/lib/modules/\${KERNEL\_VERSION}/ RUN depmod -b /opt \${KERNEL\_VERSION}

関連情報

● [ドライバーツールキット。](#page-10-0)

4.4.2. クラスターでのビルド

KMM は、クラスター内にモジュールローダーイメージを構築できます。次のガイドラインに従ってく ださい。

- カーネルマッピングの build セクションを使用して **build** 命令を提供します。
- コンテナーイメージの **Dockerfile** を **ConfigMap** リソースの **dockerfile** キーの下にコピーしま す。
- **ConfigMap が Module** と同じ namespace にあることを確認します。

KMM は、**containerImage** フィールドで指定されたイメージ名が存在するかどうかを確認します。その 場合、ビルドはスキップされます。

それ以外の場合、KMM は **Build** リソースを作成してイメージをビルドします。イメージがビルドされ ると、KMM はモジュールの調整を **Module** します。以下の例を参照してください。

<span id="page-40-7"></span><span id="page-40-6"></span><span id="page-40-5"></span><span id="page-40-4"></span><span id="page-40-3"></span><span id="page-40-2"></span><span id="page-40-1"></span><span id="page-40-0"></span>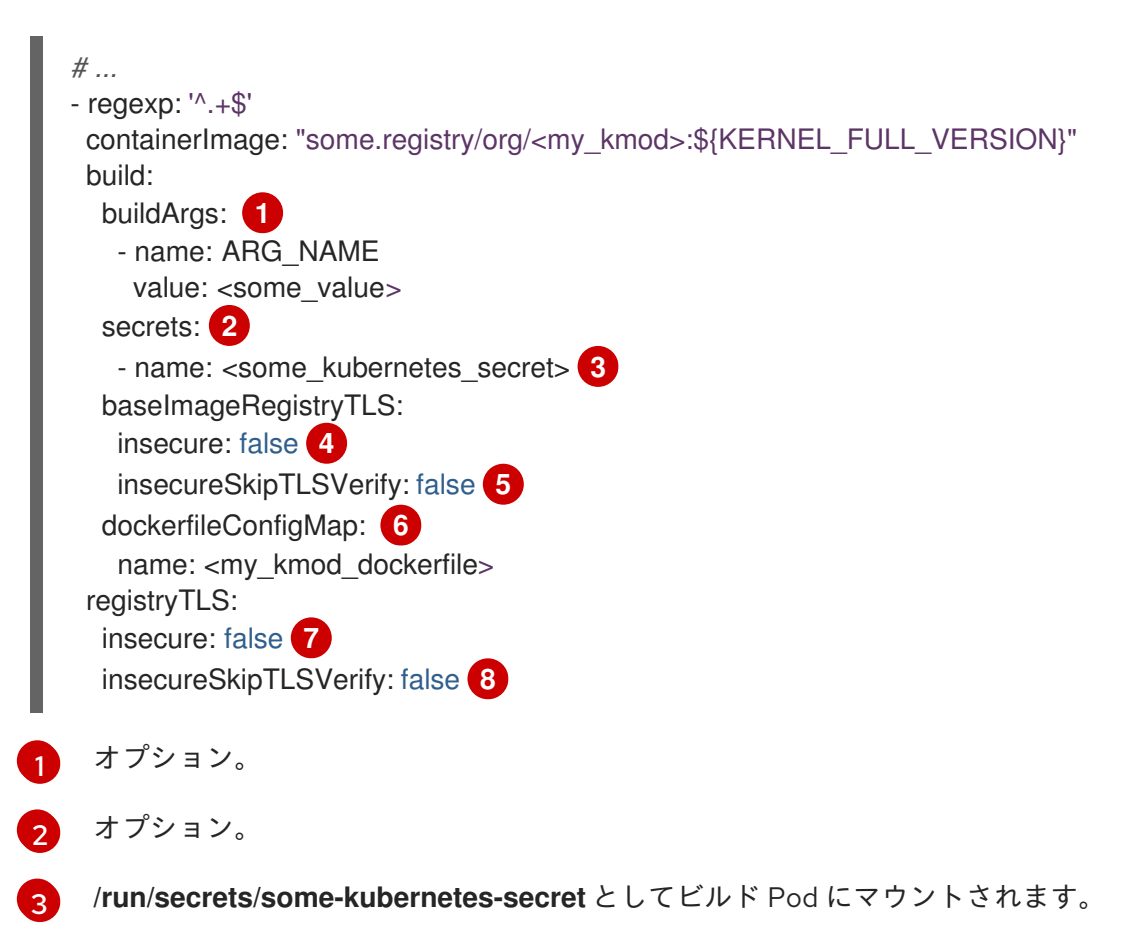

37

[4](#page-40-3) オプション: このパラメーターは使用しないでください。**true** に設定すると、ビルドはプレーン HTTP を使用して Dockerfile **FROM** 命令でイメージをプルできます。

- [5](#page-40-4) オプション: このパラメーターは使用しないでください。**true** に設定すると、プレーン HTTP を使 用して Dockerfile **FROM** 命令でイメージをプルするときに、ビルドは TLS サーバー証明書の検証 をスキップします。
- [6](#page-40-5) 必須。
- [7](#page-40-6) オプション: このパラメーターは使用しないでください。**true** に設定すると、KMM はプレーン HTTP を使用してコンテナーイメージがすでに存在するかどうかを確認できます。
- [8](#page-40-7) オプション: このパラメーターは使用しないでください。**true** に設定すると、コンテナーイメージ がすでに存在するかどうかを確認するときに、KMM は TLS サーバー証明書の検証をスキップしま す。

#### 関連情報

● [ビルド設定リソース](https://docs.redhat.com/en/documentation/openshift_container_platform/4.12/html-single/builds/#build-configuration)

#### 4.4.3. Driver Toolkit の使用

Driver Toolkit (DTK) は、ビルドモジュールローダーイメージをビルドするための便利なベースイメー ジです。これには、クラスターで現在実行されている OpenShift バージョンのツールとライブラリーが 含まれています。

#### 手順

マルチステージの **Dockerfile** の最初のステージとして DTK を使用します。

- 1. カーネルモジュールをビルドします。
- 2. **.ko** ファイルを **[ubi-minimal](https://catalog.redhat.com/software/containers/ubi8/ubi-minimal)** などの小さなエンドユーザーイメージにコピーします。
- 3. クラスター内ビルドで DTK を利用するには、**DTK\_AUTO** ビルド引数を使用します。この値 は、**Build** リソースの作成時に KMM によって自動的に設定されます。以下の例を参照してくだ さい。

ARG DTK\_AUTO FROM \${DTK\_AUTO} as builder ARG KERNEL\_VERSION WORKDIR /usr/src RUN ["git", "clone", "https://github.com/rh-ecosystem-edge/kernel-module-management.git"] WORKDIR /usr/src/kernel-module-management/ci/kmm-kmod RUN KERNEL\_SRC\_DIR=/lib/modules/\${KERNEL\_VERSION}/build make all FROM registry.redhat.io/ubi8/ubi-minimal ARG KERNEL\_VERSION RUN microdnf install kmod COPY --from=builder /usr/src/kernel-module-management/ci/kmm-kmod/kmm\_ci\_a.ko /opt/lib/modules/\${KERNEL\_VERSION}/ COPY --from=builder /usr/src/kernel-module-management/ci/kmm-kmod/kmm\_ci\_b.ko /opt/lib/modules/\${KERNEL\_VERSION}/ RUN depmod -b /opt \${KERNEL\_VERSION}

#### 関連情報

● [ドライバーツールキット。](#page-10-0)

# <span id="page-42-0"></span>4.5. KERNEL MODULE MANAGEMENT (KMM) による署名の使用

セキュアブートが有効なシステムでは、すべてのカーネルモジュール (kmods) は、マシン所有者の鍵 (MOK) データベースに登録された公開/秘密鍵のペアで署名する必要があります。ディストリビュー ションの一部として配布されるドライバーは、ディストリビューションの秘密鍵によってすでに署名さ れている必要がありますが、ツリー外でビルドされたカーネルモジュールの場合、KMM はカーネル マッピングの **sign** セクションを使用したカーネルモジュールへの署名をサポートします。

セキュアブートの使用の詳細は、[公開鍵と秘密鍵のペアの生成](https://access.redhat.com/documentation/ja-jp/red_hat_enterprise_linux/9/html/managing_monitoring_and_updating_the_kernel/signing-a-kernel-and-modules-for-secure-boot_managing-monitoring-and-updating-the-kernel#generating-a-public-and-private-key-pair_signing-a-kernel-and-modules-for-secure-boot) を参照してください。

#### 前提条件

- 正しい (DER) 形式の公開秘密鍵ペア。
- 公開鍵が MOK データベースに登録されている、少なくとも1つのセキュアブート対応ノード。
- ビルド済みのドライバーコンテナーイメージ、またはクラスター内でビルドするために必要な ソースコードと **Dockerfile** のいずれか。

# <span id="page-42-1"></span>4.6. SECUREBOOT の鍵の追加

KMM Kernel Module Management (KMM) を使用してカーネルモジュールに署名するには、証明書と秘 密鍵が必要です。これらの作成方法の詳細は、[公開鍵と秘密鍵のペアの生成](https://access.redhat.com/documentation/ja-jp/red_hat_enterprise_linux/9/html/managing_monitoring_and_updating_the_kernel/signing-a-kernel-and-modules-for-secure-boot_managing-monitoring-and-updating-the-kernel#generating-a-public-and-private-key-pair_signing-a-kernel-and-modules-for-secure-boot) を参照してください。

公開鍵と秘密鍵のペアを抽出する方法の詳細は[、秘密鍵を使用してカーネルモジュールに署名する](https://access.redhat.com/documentation/ja-jp/red_hat_enterprise_linux/9/html/managing_monitoring_and_updating_the_kernel/signing-a-kernel-and-modules-for-secure-boot_managing-monitoring-and-updating-the-kernel#signing-kernel-modules-with-the-private-key_signing-a-kernel-and-modules-for-secure-boot) を参 照してください。手順 1~4 を使用して、キーをファイルに抽出します。

#### 手順

1. 証明書を含む **sb\_cert.cer** ファイルと、秘密鍵を含む **sb\_cert.priv** ファイルを作成します。

\$ openssl req -x509 -new -nodes -utf8 -sha256 -days 36500 -batch -config configuration\_file.config -outform DER -out my\_signing\_key\_pub.der -keyout my\_signing\_key.priv

- 2. 次のいずれかの方法を使用して、ファイルを追加します。
	- ファイルを [シークレット](https://kubernetes.io/docs/concepts/configuration/secret/) として直接追加します。

\$ oc create secret generic my-signing-key --from-file=key=<my\_signing\_key.priv>

\$ oc create secret generic my-signing-key-pub --from-file=cert= <my\_signing\_key\_pub.der>

● base64 エンコーディングでファイルを追加します。

\$ cat sb\_cert.priv | base64 -w 0 > my\_signing\_key2.base64

\$ cat sb\_cert.cer | base64 -w 0 > my\_signing\_key\_pub.base64

3. エンコードされたテキストを YAML ファイルに追加します。

<span id="page-43-1"></span>apiVersion: v1 kind: Secret metadata: name: my-signing-key-pub namespace: default **1** type: Opaque data: cert: <br />base64\_encoded\_secureboot\_public\_key> -- apiVersion: v1

<span id="page-43-2"></span>kind: Secret metadata: name: my-signing-key namespace: default **2** type: Opaque data: key: <br/>base64\_encoded\_secureboot\_private\_key>

[1](#page-43-1) [2](#page-43-2) **namespace** - **default** を 有効な namespace に置き換えます。

4. YAML ファイルを適用します。

\$ oc apply -f <yaml\_filename>

### 4.6.1. キーの確認

キーを追加したら、キーが正しく設定されていることを確認する必要があります。

### 手順

1. 公開鍵シークレットが正しく設定されていることを確認します。

\$ oc get secret -o yaml <certificate secret name> | awk '/cert/{print \$2; exit}' | base64 -d | openssl x509 -inform der -text

これにより、シリアル番号、発行者、サブジェクトなどを含む証明書が表示されます。

2. 秘密鍵シークレットが正しく設定されていることを確認します。

\$ oc get secret -o yaml <private key secret name> | awk '/key/{print \$2; exit}' | base64 -d

これにより、**-----BEGIN PRIVATE KEY-----** および **-----END PRIVATE KEY-----** 行で囲まれた キーが表示されます。

# <span id="page-43-0"></span>4.7. ビルド済みのドライバーコンテナーの署名

ハードウェアベンダーによって配布されたイメージや別の場所でビルドされたイメージなど、ビルド済 みのイメージがある場合は、この手順を使用します。

次の YAML ファイルは、公開鍵と秘密鍵のペアを必要なキー名 (秘密鍵の場合は **key**、公開鍵の場合は **cert)** を持つシークレットとして追加します。次に、クラスターは **unsignedImage** イメージをプルダ

ウンし、これを開いて **filesToSign** に一覧表示されているカーネルモジュールに署名し、それらを再び 追加し、作成されたイメージを **containerImage** としてプッシュします。

Kernel Module Management (KMM) は、セレクターに一致するすべてのノードに署名済みの kmod を ロードする DaemonSet をデプロイする必要があります。ドライバーコンテナーは、MOK データベー スに公開鍵があるすべてのノード、および署名を無視するセキュアブートが有効になっていないすべて のノードで正常に実行されるはずです。セキュアブートが有効になっているが、MOK データベースに そのキーがない場合は、ロードに失敗するはずです。

*# the kmods will be deployed on all nodes in the cluster with a kernel that matches the*

containerImage: <image name e.g. quay.io/myuser/my-driver:<kernelversion>-signed>

*# the image containing the unsigned kmods (we need this because we are not*

unsignedImage: <image name e.g. quay.io/myuser/my-driver:<kernelversion> > keySecret: *# a secret holding the private secureboot key with the key 'key'*

filesToSign: *# full path within the unsignedImage container to the kmod(s) to sign*

certSecret: *# a secret holding the public secureboot key with the key 'cert'*

- /opt/lib/modules/4.18.0-348.2.1.el8\_5.x86\_64/kmm\_ci\_a.ko

*# the name of a secret containing credentials to pull unsignedImage and push*

#### 前提条件

**keySecret** および **certSecret** シークレットが作成されている。

#### 手順

1. YAML ファイルを適用します。

name: example-module

apiVersion: kmm.sigs.x-k8s.io/v1beta1

serviceAccountName: default

- regexp: '^.\*\.x86\_64\$'

*building the kmods within the cluster)*

name: <private key secret name>

name: <certificate secret name>

moduleName: '<your module name>'

*# the container to produce containing the signed kmods*

---

spec:

*regexp*

kind: Module metadata:

moduleLoader:

modprobe: **1**

kernelMappings:

<span id="page-44-0"></span>container:

sign:

imageRepoSecret:

selector:

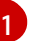

**modprobe** - ロードする kmod の名前。

kubernetes.io/arch: amd64

*containerImage to the registry* name: repo-pull-secret

# <span id="page-45-0"></span>4.8. MODULELOADER コンテナーイメージのビルドと署名

ソースコードがあり、最初にイメージをビルドする必要がある場合は、この手順を使用します。

次の YAML ファイルは、リポジトリーのソースコードを使用して新しいコンテナーイメージをビルドし ます。生成されたイメージは一時的な名前でレジストリーに保存され、この一時的なイメージは **sign** セクションのパラメーターを使用して署名されます。

一時的なイメージ名は最終的なイメージ名に基づいており、**<containerImage>:<tag>- <namespace>\_<module name>\_kmm\_unsigned** に設定されています。

たとえば、次の YAML ファイルを使用すると、Kernel Module Management (KMM) は、**example.org/repository/minimal-driver:final-default\_example-module\_kmm\_unsigned** という 名前のイメージをビルドし、署名されていない kmod を含むビルドを含み、レジストリーにプッシュし ます。次に、署名された kmod を含む **example.org/repository/minimal-driver:final** という名前の 2 番 目のイメージを作成します。これは、**DaemonSet** オブジェクトによって読み込まれ、kmods をクラス ターノードにデプロイするこの 2 つ目のイメージです。

署名後、一時イメージはレジストリーから安全に削除できます。必要に応じて再構築されます。

#### 前提条件

**keySecret** および **certSecret** シークレットが作成されている。

#### 手順

1. YAML ファイルを適用します。

```
---
apiVersion: v1
kind: ConfigMap
metadata:
 name: example-module-dockerfile
 namespace: default 1
data:
 Dockerfile: |
  ARG DTK_AUTO
  ARG KERNEL_VERSION
  FROM ${DTK_AUTO} as builder
  WORKDIR /build/
  RUN git clone -b main --single-branch https://github.com/rh-ecosystem-edge/kernel-
module-management.git
  WORKDIR kernel-module-management/ci/kmm-kmod/
  RUN make
  FROM registry.access.redhat.com/ubi8/ubi:latest
  ARG KERNEL_VERSION
  RUN yum -y install kmod && yum clean all
  RUN mkdir -p /opt/lib/modules/${KERNEL_VERSION}
  COPY --from=builder /build/kernel-module-management/ci/kmm-kmod/*.ko
/opt/lib/modules/${KERNEL_VERSION}/
  RUN /usr/sbin/depmod -b /opt
---
apiVersion: kmm.sigs.x-k8s.io/v1beta1
kind: Module
metadata:
 name: example-module
```
<span id="page-46-4"></span><span id="page-46-3"></span><span id="page-46-2"></span>namespace: default **2** spec: moduleLoader: serviceAccountName: default **3** container: modprobe: moduleName: simple\_kmod kernelMappings: - regexp: '^.\*\.x86\_64\$' containerImage: < the name of the final driver container to produce> build: dockerfileConfigMap: name: example-module-dockerfile sign: keySecret: name: <private key secret name> certSecret: name: <certificate secret name> filesToSign: - /opt/lib/modules/4.18.0-348.2.1.el8\_5.x86\_64/kmm\_ci\_a.ko imageRepoSecret: **4** name: repo-pull-secret selector: *# top-level selector* kubernetes.io/arch: amd64

<span id="page-46-5"></span>[1](#page-46-2) [2](#page-46-3) **namespace** - **default** を 有効な namespace に置き換えます。

[3](#page-46-4) **serviceAccountName**: デフォルトの **serviceAccountName** には、特権付きのモジュールを実行 するために必要な権限がありません。サービスアカウントの作成については、このセクションのそ の他のリソースのサービスアカウントの作成を参照してください。

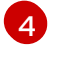

**imageRepoSecret**: **DaemonSet** オブジェクトの **imagePullSecret** として使用され、ビルドおよび 署名機能のプルおよびプッシュに使用されます。

#### 関連情報

サービスアカウントの作成は、[サービスアカウントの作成](https://docs.openshift.com/container-platform/4.12/authentication/understanding-and-creating-service-accounts.html#service-accounts-managing_understanding-service-accounts) を参照してください。

# <span id="page-46-0"></span>4.9. デバッグとトラブルシューティング

ドライバーコンテナー内の kmod が署名されていないか、間違ったキーで署名されている場合、コンテ ナーは **PostStartHookError** または **CrashLoopBackOff** ステータスに入る可能性があります。コンテ ナーで **oc describe** コマンドを実行することで確認できます。このシナリオでは、次のメッセージが表 示されます。

modprobe: ERROR: could not insert '<your\_kmod\_name>': Required key not available

# <span id="page-46-1"></span>4.10. KMM ファームウェアのサポート

カーネルモジュールは、ファイルシステムからファームウェアファイルをロードする必要がある場合が あります。KMM は、ModuleLoader イメージからノードのファイルシステムへのファームウェアファ イルのコピーをサポートしています。

**modprobe** コマンドを実行してカーネルモジュールを挿入する前

に、**.spec.moduleLoader.container.modprobe.firmwarePath** の内容がノードの **/var/lib/firmware** パ スにコピーされます。

Pod の終了時に **modprobe -r** コマンドを実行してカーネルモジュールをアンロードする前に、すべて のファイルと空のディレクトリーがその場所から削除されます。

#### 関連情報

● ModuleLoader [イメージの作成](#page-40-8)。

4.10.1. ノードでのルックアップパスの設定

OpenShift Container Platform ノードでは、ファームウェアのデフォルトのルックアップパスのセット に **/var/lib/firmware** パスが含まれません。

#### 手順

1. Machine Config Operator を使用して、**/var/lib/firmware** パスを含む **MachineConfig** カスタム リソース (CR) を作成します。

<span id="page-47-0"></span>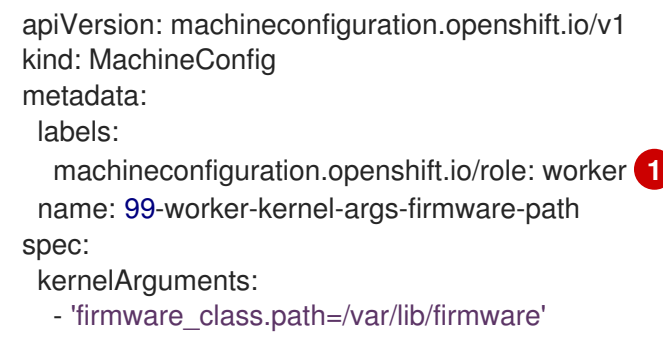

- 必要に応じてラベルを設定できます。単一ノードの OpenShift の場合は、**control-pane** または **master** オブジェクトのいずれかを使用します。
- 2. **MachineConfig** CR を適用すると、ノードが自動的に再起動されます。

#### 関連情報

[1](#page-47-0)

**• Machine Config [Operator](https://docs.redhat.com/en/documentation/openshift_container_platform/4.12/html-single/post-installation_configuration/#understanding-the-machine-config-operator)** 

#### 4.10.2. ModuleLoader イメージのビルド

#### 手順

● カーネルモジュール自体をビルドするだけでなく、バイナリーファームウェアをビルダーイ メージに含めます。

FROM registry.redhat.io/ubi8/ubi-minimal as builder

*# Build the kmod*

RUN ["mkdir", "/firmware"] RUN ["curl", "-o", "/firmware/firmware.bin", "https://artifacts.example.com/firmware.bin"] FROM registry.redhat.io/ubi8/ubi-minimal

*# Copy the kmod, install modprobe, run depmod*

COPY --from=builder /firmware /firmware

4.10.3. モジュールリソースのチューニング

手順

 $\bullet$ **Module** カスタムリソース (CR) で **.spec.moduleLoader.container.modprobe.firmwarePath** を設定します。

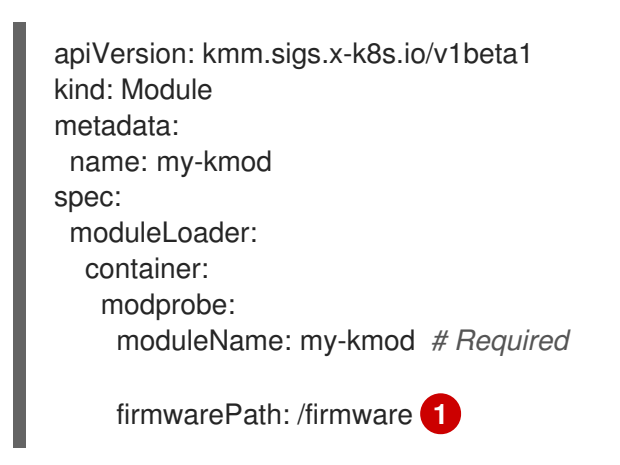

<span id="page-48-1"></span>[1](#page-48-1) オプション: **/firmware/\*** をノード上の **/var/lib/firmware/** にコピーします。

# <span id="page-48-0"></span>4.11. KMM のトラブルシューティング

KMM インストール問題のトラブルシューティングを行う場合、ログを監視して、どの段階で問題が発 生したかを判断できます。次に、その段階に関連する診断データを取得します。

#### 4.11.1. must-gather ツールの使用

**oc adm must-gather** コマンドは、サポートバンドルを収集してデバッグ情報を Red Hat サポートに提 供するための推奨される方法です。次のセクションで説明するように、適切な引数を指定してコマンド を実行し、特定の情報を収集します。

#### 関連情報

● must-gather [ツールについて](https://docs.redhat.com/en/documentation/openshift_container_platform/4.12/html-single/support/#about-must-gather_gathering-cluster-data)

4.11.1.1. KMM のデータの収集

#### 手順

- 1. KMM Operator コントローラーマネージャーのデータを収集します。
	- a. **MUST\_GATHER\_IMAGE** 変数を設定します。

\$ export MUST\_GATHER\_IMAGE=\$(oc get deployment -n openshift-kmm kmm-

operator-controller-manager -ojsonpath='{.spec.template.spec.containers[? (@.name=="manager")].env[? (@.name=="RELATED\_IMAGES\_MUST\_GATHER")].value}')

注記

KMM をカスタム namespace にインストールしている場合は、**-n <namespace>** スイッチを使用して namespace を指定します。

b. **must-gather** ツールを実行します。

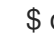

\$ oc adm must-gather --image="\${MUST\_GATHER\_IMAGE}" -- /usr/bin/gather

2. Operator ログを表示します。

\$ oc logs -fn openshift-kmm deployments/kmm-operator-controller-manager

### 例4.1 出力例

I0228 09:36:37.352405 1 request.go:682] Waited for 1.001998746s due to client-side throttling, not priority and fairness, request: GET:https://172.30.0.1:443/apis/machine.openshift.io/v1beta1?timeout=32s I0228 09:36:40.767060 1 listener.go:44] kmm/controller-runtime/metrics "msg"="Metrics server is starting to listen" "addr"="127.0.0.1:8080" I0228 09:36:40.769483 1 main.go:234] kmm/setup "msg"="starting manager" I0228 09:36:40.769907 1 internal.go:366] kmm "msg"="Starting server" "addr"= {"IP":"127.0.0.1","Port":8080,"Zone":""} "kind"="metrics" "path"="/metrics" I0228 09:36:40.770025 1 internal.go:366] kmm "msg"="Starting server" "addr"= {"IP":"::","Port":8081,"Zone":""} "kind"="health probe" I0228 09:36:40.770128 1 leaderelection.go:248] attempting to acquire leader lease openshift-kmm/kmm.sigs.x-k8s.io... I0228 09:36:40.784396 1 leaderelection.go:258] successfully acquired lease openshift-kmm/kmm.sigs.x-k8s.io I0228 09:36:40.784876 1 controller.go:185] kmm "msg"="Starting EventSource" "controller"="Module" "controllerGroup"="kmm.sigs.x-k8s.io" "controllerKind"="Module" "source"="kind source: \*v1beta1.Module" I0228 09:36:40.784925 1 controller.go:185] kmm "msg"="Starting EventSource" "controller"="Module" "controllerGroup"="kmm.sigs.x-k8s.io" "controllerKind"="Module" "source"="kind source: \*v1.DaemonSet" I0228 09:36:40.784968 1 controller.go:185] kmm "msg"="Starting EventSource" "controller"="Module" "controllerGroup"="kmm.sigs.x-k8s.io" "controllerKind"="Module" "source"="kind source: \*v1.Build" I0228 09:36:40.785001 1 controller.go:185] kmm "msg"="Starting EventSource" "controller"="Module" "controllerGroup"="kmm.sigs.x-k8s.io" "controllerKind"="Module" "source"="kind source: \*v1.Job" I0228 09:36:40.785025 1 controller.go:185] kmm "msg"="Starting EventSource" "controller"="Module" "controllerGroup"="kmm.sigs.x-k8s.io" "controllerKind"="Module" "source"="kind source: \*v1.Node" I0228 09:36:40.785039 1 controller.go:193] kmm "msg"="Starting Controller" "controller"="Module" "controllerGroup"="kmm.sigs.x-k8s.io" "controllerKind"="Module" I0228 09:36:40.785458 1 controller.go:185] kmm "msg"="Starting EventSource" "controller"="PodNodeModule" "controllerGroup"="" "controllerKind"="Pod" "source"="kind source: \*v1.Pod" I0228 09:36:40.786947 1 controller.go:185] kmm "msg"="Starting EventSource"

```
"controller"="PreflightValidation" "controllerGroup"="kmm.sigs.x-k8s.io"
"controllerKind"="PreflightValidation" "source"="kind source: *v1beta1.PreflightValidation"
I0228 09:36:40.787406 1 controller.go:185] kmm "msg"="Starting EventSource"
"controller"="PreflightValidation" "controllerGroup"="kmm.sigs.x-k8s.io"
"controllerKind"="PreflightValidation" "source"="kind source: *v1.Build"
I0228 09:36:40.787474 1 controller.go:185] kmm "msg"="Starting EventSource"
"controller"="PreflightValidation" "controllerGroup"="kmm.sigs.x-k8s.io"
"controllerKind"="PreflightValidation" "source"="kind source: *v1.Job"
I0228 09:36:40.787488 1 controller.go:185] kmm "msg"="Starting EventSource"
"controller"="PreflightValidation" "controllerGroup"="kmm.sigs.x-k8s.io"
"controllerKind"="PreflightValidation" "source"="kind source: *v1beta1.Module"
I0228 09:36:40.787603 1 controller.go:185] kmm "msg"="Starting EventSource"
"controller"="NodeKernel" "controllerGroup"="" "controllerKind"="Node" "source"="kind
source: *v1.Node"
I0228 09:36:40.787634 1 controller.go:193] kmm "msg"="Starting Controller"
"controller"="NodeKernel" "controllerGroup"="" "controllerKind"="Node"
I0228 09:36:40.787680 1 controller.go:193] kmm "msg"="Starting Controller"
"controller"="PreflightValidation" "controllerGroup"="kmm.sigs.x-k8s.io"
"controllerKind"="PreflightValidation"
I0228 09:36:40.785607 1 controller.go:185] kmm "msg"="Starting EventSource"
"controller"="imagestream" "controllerGroup"="image.openshift.io"
"controllerKind"="ImageStream" "source"="kind source: *v1.ImageStream"
I0228 09:36:40.787822 1 controller.go:185] kmm "msg"="Starting EventSource"
"controller"="preflightvalidationocp" "controllerGroup"="kmm.sigs.x-k8s.io"
"controllerKind"="PreflightValidationOCP" "source"="kind source:
*v1beta1.PreflightValidationOCP"
I0228 09:36:40.787853 1 controller.go:193] kmm "msg"="Starting Controller"
"controller"="imagestream" "controllerGroup"="image.openshift.io"
"controllerKind"="ImageStream"
I0228 09:36:40.787879 1 controller.go:185] kmm "msg"="Starting EventSource"
"controller"="preflightvalidationocp" "controllerGroup"="kmm.sigs.x-k8s.io"
"controllerKind"="PreflightValidationOCP" "source"="kind source:
*v1beta1.PreflightValidation"
I0228 09:36:40.787905 1 controller.go:193] kmm "msg"="Starting Controller"
"controller"="preflightvalidationocp" "controllerGroup"="kmm.sigs.x-k8s.io"
"controllerKind"="PreflightValidationOCP"
I0228 09:36:40.786489 1 controller.go:193] kmm "msg"="Starting Controller"
"controller"="PodNodeModule" "controllerGroup"="" "controllerKind"="Pod"
```
### 4.11.1.2. KMM-Hub のデータ収集

### 手順

- 1. KMM Operator ハブコントローラーマネージャーのデータを収集します。
	- a. **MUST\_GATHER\_IMAGE** 変数を設定します。

\$ export MUST\_GATHER\_IMAGE=\$(oc get deployment -n openshift-kmm-hub kmmoperator-hub-controller-manager -ojsonpath='{.spec.template.spec.containers[? (@.name=="manager")].env[? (@.name=="RELATED\_IMAGES\_MUST\_GATHER")].value}')

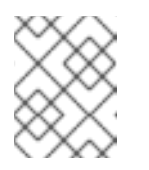

注記

KMM をカスタム namespace にインストールしている場合は、**-n <namespace>** スイッチを使用して namespace を指定します。

b. **must-gather** ツールを実行します。

\$ oc adm must-gather --image="\${MUST\_GATHER\_IMAGE}" -- /usr/bin/gather -u

2. Operator ログを表示します。

\$ oc logs -fn openshift-kmm-hub deployments/kmm-operator-hub-controller-manager

### 例4.2 出力例

I0417 11:34:08.807472 1 request.go:682] Waited for 1.023403273s due to client-side throttling, not priority and fairness, request: GET:https://172.30.0.1:443/apis/tuned.openshift.io/v1?timeout=32s I0417 11:34:12.373413 1 listener.go:44] kmm-hub/controller-runtime/metrics "msg"="Metrics server is starting to listen" "addr"="127.0.0.1:8080" I0417 11:34:12.376253 1 main.go:150] kmm-hub/setup "msg"="Adding controller" "name"="ManagedClusterModule" I0417 11:34:12.376621 1 main.go:186] kmm-hub/setup "msg"="starting manager" I0417 11:34:12.377690 1 leaderelection.go:248] attempting to acquire leader lease openshift-kmm-hub/kmm-hub.sigs.x-k8s.io... I0417 11:34:12.378078 1 internal.go:366] kmm-hub "msg"="Starting server" "addr"= {"IP":"127.0.0.1","Port":8080,"Zone":""} "kind"="metrics" "path"="/metrics" I0417 11:34:12.378222 1 internal.go:366] kmm-hub "msg"="Starting server" "addr"= {"IP":"::","Port":8081,"Zone":""} "kind"="health probe" I0417 11:34:12.395703 1 leaderelection.go:258] successfully acquired lease openshift-kmm-hub/kmm-hub.sigs.x-k8s.io I0417 11:34:12.396334 1 controller.go:185] kmm-hub "msg"="Starting EventSource" "controller"="ManagedClusterModule" "controllerGroup"="hub.kmm.sigs.x-k8s.io" "controllerKind"="ManagedClusterModule" "source"="kind source: \*v1beta1.ManagedClusterModule" I0417 11:34:12.396403 1 controller.go:185] kmm-hub "msg"="Starting EventSource" "controller"="ManagedClusterModule" "controllerGroup"="hub.kmm.sigs.x-k8s.io" "controllerKind"="ManagedClusterModule" "source"="kind source: \*v1.ManifestWork" I0417 11:34:12.396430 1 controller.go:185] kmm-hub "msg"="Starting EventSource" "controller"="ManagedClusterModule" "controllerGroup"="hub.kmm.sigs.x-k8s.io" "controllerKind"="ManagedClusterModule" "source"="kind source: \*v1.Build" I0417 11:34:12.396469 1 controller.go:185] kmm-hub "msg"="Starting EventSource" "controller"="ManagedClusterModule" "controllerGroup"="hub.kmm.sigs.x-k8s.io" "controllerKind"="ManagedClusterModule" "source"="kind source: \*v1.Job" I0417 11:34:12.396522 1 controller.go:185] kmm-hub "msg"="Starting EventSource" "controller"="ManagedClusterModule" "controllerGroup"="hub.kmm.sigs.x-k8s.io" "controllerKind"="ManagedClusterModule" "source"="kind source: \*v1.ManagedCluster" I0417 11:34:12.396543 1 controller.go:193] kmm-hub "msg"="Starting Controller" "controller"="ManagedClusterModule" "controllerGroup"="hub.kmm.sigs.x-k8s.io" "controllerKind"="ManagedClusterModule" I0417 11:34:12.397175 1 controller.go:185] kmm-hub "msg"="Starting EventSource" "controller"="imagestream" "controllerGroup"="image.openshift.io" "controllerKind"="ImageStream" "source"="kind source: \*v1.ImageStream" I0417 11:34:12.397221 1 controller.go:193] kmm-hub "msg"="Starting Controller" "controller"="imagestream" "controllerGroup"="image.openshift.io"

"controllerKind"="ImageStream" I0417 11:34:12.498335 1 filter.go:196] kmm-hub "msg"="Listing all ManagedClusterModules" "managedcluster"="local-cluster" I0417 11:34:12.498570 1 filter.go:205] kmm-hub "msg"="Listed ManagedClusterModules" "count"=0 "managedcluster"="local-cluster" I0417 11:34:12.498629 1 filter.go:238] kmm-hub "msg"="Adding reconciliation requests" "count"=0 "managedcluster"="local-cluster" I0417 11:34:12.498687 1 filter.go:196] kmm-hub "msg"="Listing all ManagedClusterModules" "managedcluster"="sno1-0" I0417 11:34:12.498750 1 filter.go:205] kmm-hub "msg"="Listed ManagedClusterModules" "count"=0 "managedcluster"="sno1-0" I0417 11:34:12.498801 1 filter.go:238] kmm-hub "msg"="Adding reconciliation requests" "count"=0 "managedcluster"="sno1-0" I0417 11:34:12.501947 1 controller.go:227] kmm-hub "msg"="Starting workers" "controller"="imagestream" "controllerGroup"="image.openshift.io" "controllerKind"="ImageStream" "worker count"=1 I0417 11:34:12.501948 1 controller.go:227] kmm-hub "msg"="Starting workers" "controller"="ManagedClusterModule" "controllerGroup"="hub.kmm.sigs.x-k8s.io" "controllerKind"="ManagedClusterModule" "worker count"=1 I0417 11:34:12.502285 1 imagestream\_reconciler.go:50] kmm-hub "msg"="registered imagestream info mapping" "ImageStream"={"name":"drivertoolkit","namespace":"openshift"} "controller"="imagestream" "controllerGroup"="image.openshift.io" "controllerKind"="ImageStream" "dtkImage"="quay.io/openshift-release-dev/ocp-v4.0-artdev@sha256:df42b4785a7a662b30da53bdb0d206120cf4d24b45674227b16051ba4b7c393 4" "name"="driver-toolkit" "namespace"="openshift" "osImageVersion"="412.86.202302211547-0" "reconcileID"="e709ff0a-5664-4007-8270- 49b5dff8bae9"

# <span id="page-52-0"></span>4.12. KMM ハブおよびスポーク

ハブおよびスポークシナリオでは、多くのスポーククラスターが中央の強力なハブクラスターに接続さ れます。Kernel Module Management (KMM) は、ハブおよびスポーク環境で動作するために Red Hat Advanced Cluster Management (RHACM) に依存します。

KMM は、KMM 機能の分離によりハブおよびスポーク環境と互換性がありま

す。**ManagedClusterModule** カスタムリソース定義 (CRD) は、既存の **Module** CRD をラップし、選択 したスポーククラスターに拡張するために提供されています。また、ハブクラスター上でイメージを構 築し、モジュールに署名する新しいスタンドアロンコントローラーである KMM-Hub も提供されます。

ハブおよびスポークのセットアップでは、スポークはハブクラスターによって集中管理される、リソー スに制約のある集中的なクラスターです。スポークは、リソースを大量に消費する機能を無効にした状 態で、KMM の単一クラスターエディションを実行します。KMM をこの環境に適応させるには、ハブが 高価なタスクを処理しながら、スポークで実行されるワークロードを最小限に抑える必要があります。

カーネルモジュールイメージの構築と **.ko** ファイルへの署名は、ハブ上で実行する必要があります。モ ジュールローダーおよびデバイスプラグイン **DaemonSet** のスケジューリングは、スポーク上でのみ実 行できます。

#### 関連情報

Red Hat Advanced Cluster [Management](https://www.redhat.com/en/technologies/management/advanced-cluster-management) (RHACM)

### 4.12.1. KMM-Hub

KMM プロジェクトは、ハブクラスター専用の KMM エディションである KMM-Hub を提供します。 KMM-Hub は、スポーク上で実行しているすべてのカーネルバージョンを監視し、カーネルモジュール を受け取る必要があるクラスター上のノードを決定します。

KMM-Hub は、イメージのビルドや kmod 署名などの計算集約型タスクをすべて実行し、RHACM を介 してスポークに転送されるようにトリミングされた **Module** を準備します。

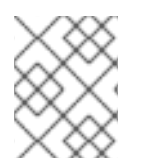

#### 注記

KMM-Hub を使用してハブクラスターにカーネルモジュールをロードすることはできま せん。カーネルモジュールをロードするには、KMM の通常版をインストールします。

#### 関連情報

● KMM [のインストール](https://openshift-kmm.netlify.app/documentation/install/)

### 4.12.2. KMM-Hub のインストール

次のいずれかの方法を使用して、KMM-Hub をインストールできます。

- Operator Lifecycle Manager (OLM) の使用
- KMM リソースの作成

#### 関連情報

● KMM [Operator](https://catalog.redhat.com/software/containers/kmm/kernel-module-management-hub-operator-bundle/63d84cc33862da54bb19b8c6?architecture=amd64&image=654273ac86f7e537ae452f6ehttps://catalog.redhat.com/software/containers/kmm/kernel-module-management-hub-operator-bundle/63d84cc33862da54bb19b8c6?architecture=amd64&image=654273ac86f7e537ae452f6e) バンドル

#### 4.12.2.1. Operator Lifecycle Manager を使用した KMM-Hub のインストール

OpenShift コンソールの Operators セクションを使用して、KMM-Hub をインストールします。

4.12.2.2. KMM リソースの作成による KMM-Hub のインストール

#### 手順

**● KMM-Hub をプログラムでインストールする場合は、次のリソースを使用して、Namespace** リソース、**OperatorGroup** リソース、および **Subscription** リソースを作成できます。

```
---
apiVersion: v1
kind: Namespace
metadata:
name: openshift-kmm-hub
---
apiVersion: operators.coreos.com/v1
kind: OperatorGroup
metadata:
 name: kernel-module-management-hub
 namespace: openshift-kmm-hub
---
apiVersion: operators.coreos.com/v1alpha1
```
kind: Subscription metadata: name: kernel-module-management-hub namespace: openshift-kmm-hub spec: channel: stable installPlanApproval: Automatic name: kernel-module-management-hub source: redhat-operators sourceNamespace: openshift-marketplace

### 4.12.3. **ManagedClusterModule** CRD の使用

**ManagedClusterModule** カスタムリソース定義 (CRD) を使用して、スポーククラスターでのカーネル モジュールのデプロイメントを設定します。この CRD はクラスタースコープであり、**Module** 仕様を ラップし、次の追加フィールドを追加します。

<span id="page-54-2"></span><span id="page-54-1"></span><span id="page-54-0"></span>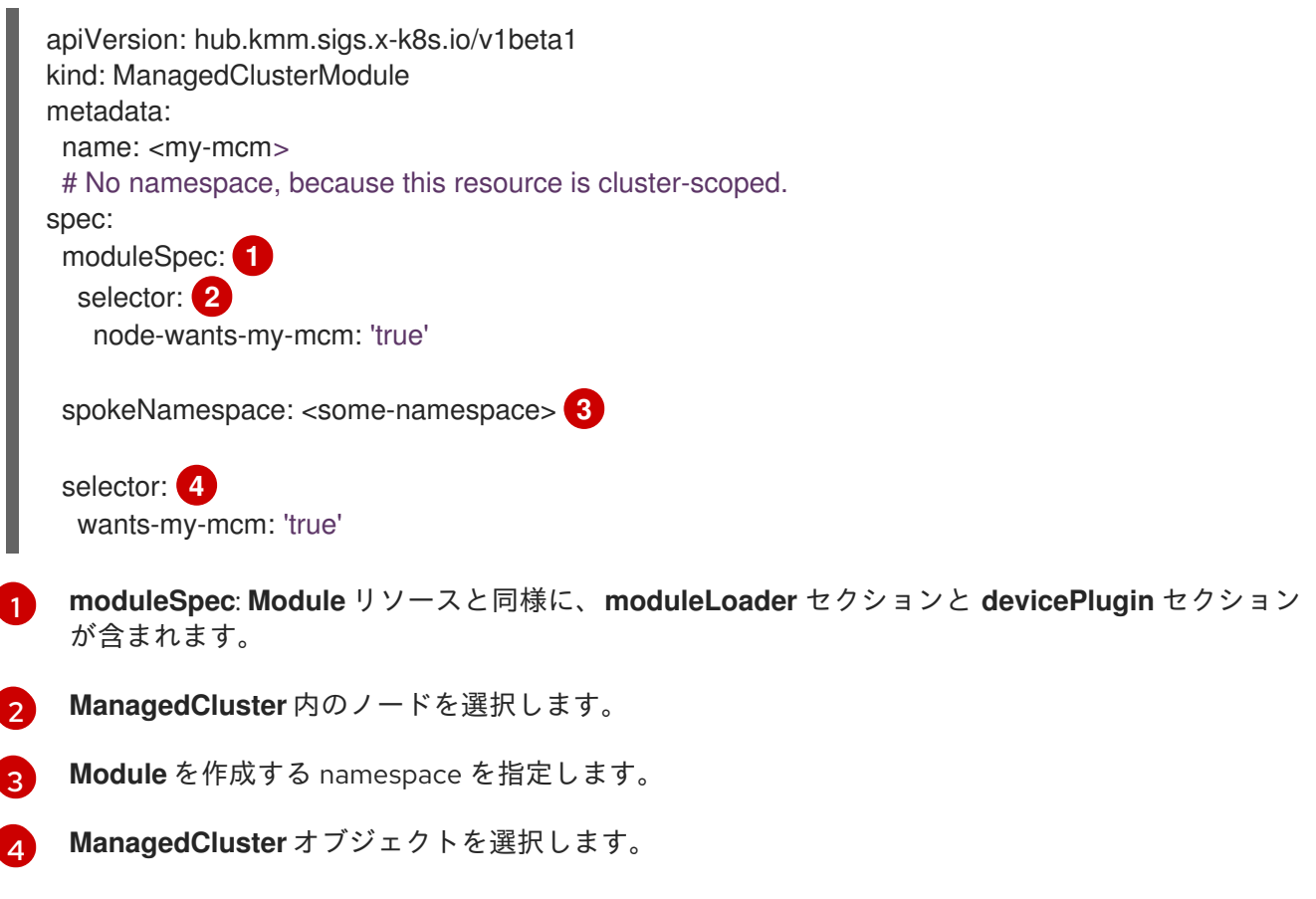

<span id="page-54-3"></span>ビルドまたは署名の命令が **.spec.moduleSpec** に存在すると、その Pod はオペレーターの namespace のハブクラスター上で実行します。

**.spec.selector** が 1 つ以上の **ManagedCluster** リソースと一致すると、KMM-Hub は対応する namespace に **ManifestWork** リソースを作成します。**ManifestWork** には、カーネルマッピングは保持 されていますが、すべての **build** と **sign** サブセクションが削除された、トリミングされた **Module** リ ソースが含まれています。タグで終わるイメージ名を含む **containerImage** フィールドは、同等のダイ ジェストに置き換えられます。

4.12.4. スポーク上で KMM の実行

KMM をスポークにインストールしたら、それ以上の操作は必要ありません。ハブから **ManagedClusterModule** オブジェクトを作成して、スポーククラスターにカーネルモジュールをデプ ロイします。

#### 手順

RHACM **Policy** オブジェクトを通じて KMM をスポーククラスターにインストールできます。Operator ハブから KMM をインストールし、軽量スポークモードで実行することに加えて、**Policy** は、RHACM エージェントが **Module** リソースを管理できるようにするために必要な追加の RBAC を設定します。

● 次の RHACM ポリシーを使用して、スポーククラスターに KMM をインストールします。

```
---
apiVersion: policy.open-cluster-management.io/v1
kind: Policy
metadata:
 name: install-kmm
spec:
 remediationAction: enforce
 disabled: false
 policy-templates:
  - objectDefinition:
    apiVersion: policy.open-cluster-management.io/v1
    kind: ConfigurationPolicy
    metadata:
      name: install-kmm
    spec:
      severity: high
      object-templates:
      - complianceType: mustonlyhave
       objectDefinition:
        apiVersion: v1
        kind: Namespace
        metadata:
         name: openshift-kmm
      - complianceType: mustonlyhave
       objectDefinition:
        apiVersion: operators.coreos.com/v1
        kind: OperatorGroup
        metadata:
         name: kmm
         namespace: openshift-kmm
        spec:
         upgradeStrategy: Default
      - complianceType: mustonlyhave
       objectDefinition:
        apiVersion: operators.coreos.com/v1alpha1
        kind: Subscription
        metadata:
         name: kernel-module-management
         namespace: openshift-kmm
        spec:
         channel: stable
         config:
          env:
            - name: KMM_MANAGED
             value: "1"
```
installPlanApproval: Automatic name: kernel-module-management source: redhat-operators sourceNamespace: openshift-marketplace - complianceType: mustonlyhave objectDefinition: apiVersion: rbac.authorization.k8s.io/v1 kind: ClusterRole metadata: name: kmm-module-manager rules: - apiGroups: [kmm.sigs.x-k8s.io] resources: [modules] verbs: [create, delete, get, list, patch, update, watch] - complianceType: mustonlyhave objectDefinition: apiVersion: rbac.authorization.k8s.io/v1 kind: ClusterRoleBinding metadata: name: klusterlet-kmm subjects: - kind: ServiceAccount name: klusterlet-work-sa namespace: open-cluster-management-agent roleRef: kind: ClusterRole name: kmm-module-manager apiGroup: rbac.authorization.k8s.io -- apiVersion: apps.open-cluster-management.io/v1 kind: PlacementRule metadata: name: all-managed-clusters spec: clusterSelector: **1** matchExpressions: [] -- apiVersion: policy.open-cluster-management.io/v1 kind: PlacementBinding metadata: name: install-kmm placementRef: apiGroup: apps.open-cluster-management.io kind: PlacementRule name: all-managed-clusters subjects: - apiGroup: policy.open-cluster-management.io kind: Policy name: install-kmm

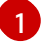

<span id="page-56-0"></span>**spec.clusterSelector** フィールドは、選択クラスターのみをターゲットにするようにカス タマイズできます。